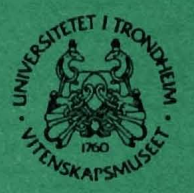

UNIVERSITETET I TRONDHEIM, VITENSKAPSMUSEET **BOTANISK NOTAT 1993 3** 

# Herbariedatabase

## UNIVERSITETET I TRONDHEIM VITENSKAPSMUSEET, BOTANISK AVDELING **HERBARIUM TRH**

Versjon 1.0

Sigurd Mjøen Såstad

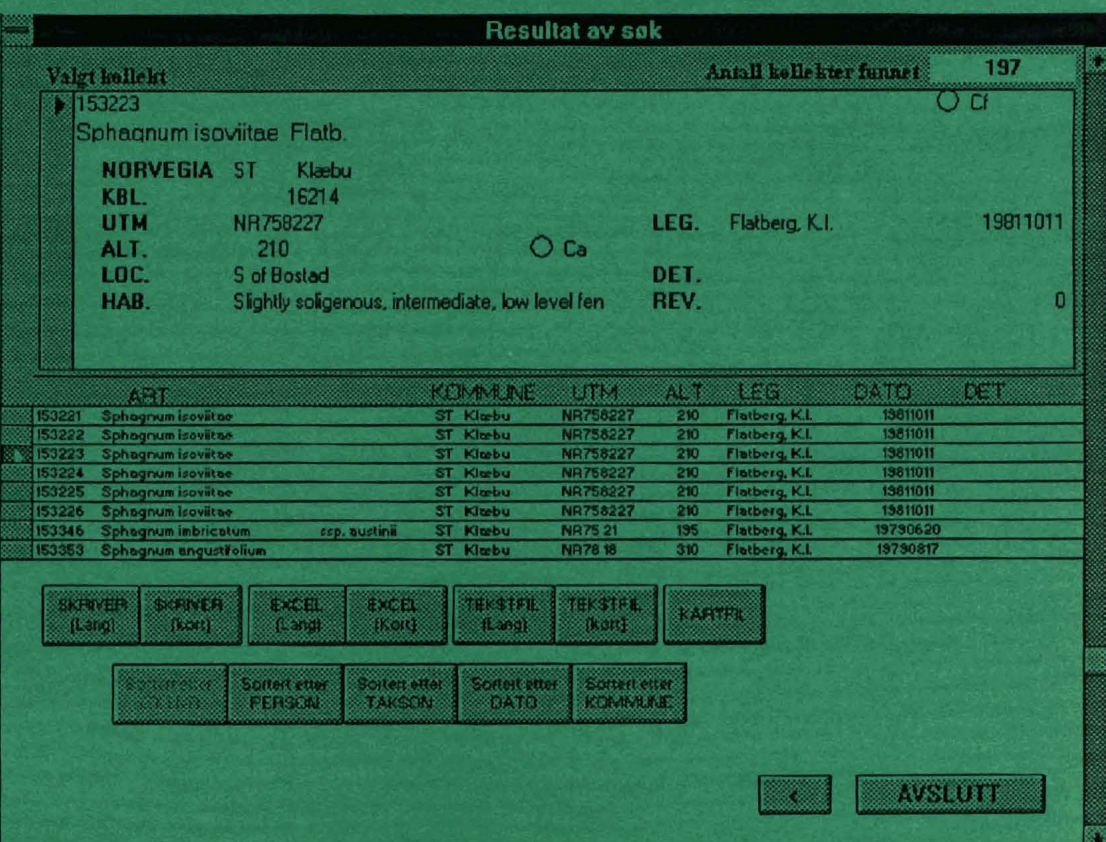

**TRONDHEIM 1993** 

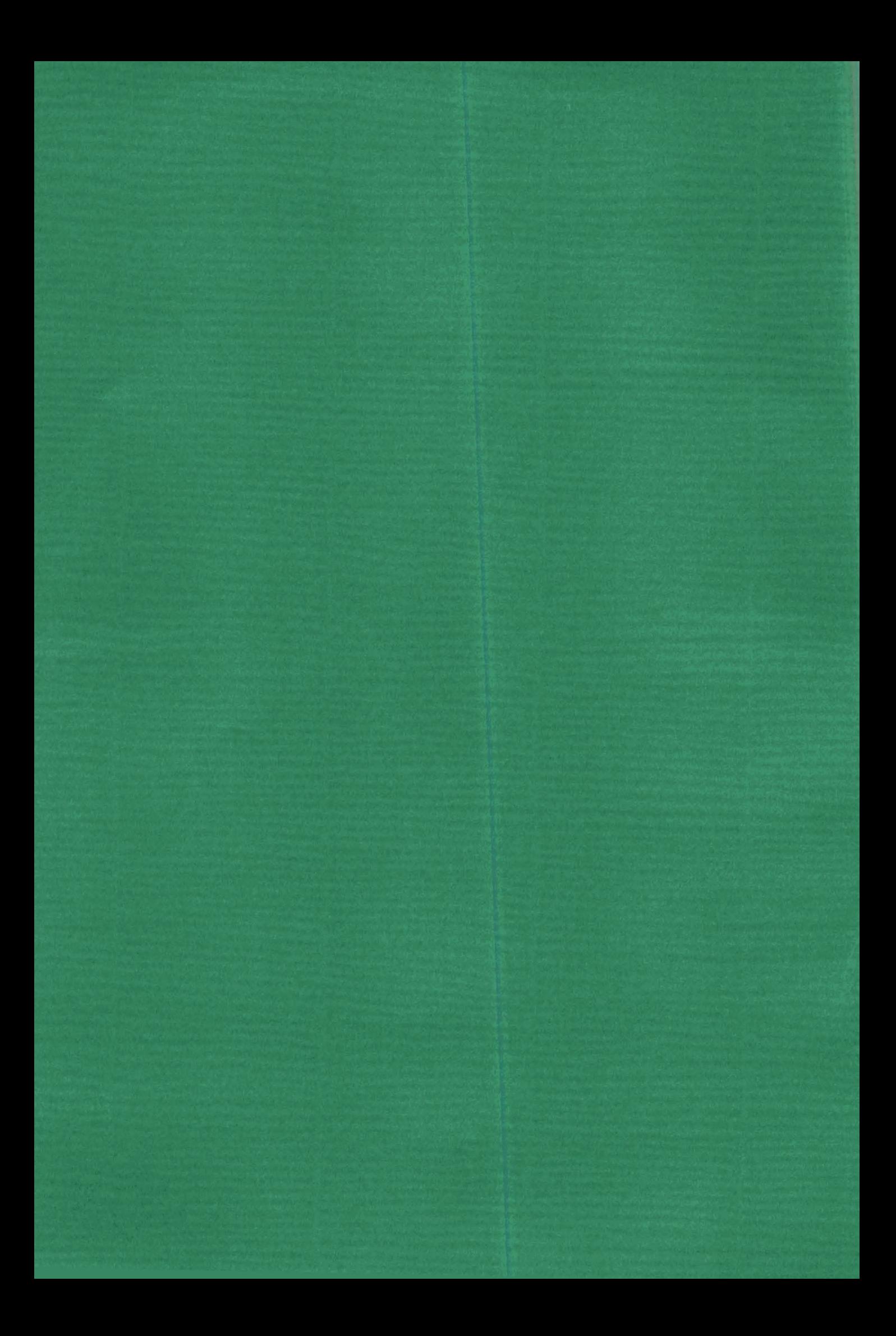

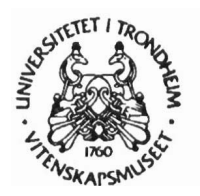

# **UNIVERSITETET I TRONDHEIM, VITENSKAPSMUSEET BOTANISK NOTAT 1993** *3*

# Herbariedatabase

# **UNIVERSITETET I TRONDHEIM VITENSKAPSMUSEET, BOTANISK AVDELING HERBARIUM TRH**

**Versjon 1.0** 

**Sigurd** Mjøen **Såstad** 

**Utgiver: Universitetet i Trondheim Vitenskapsmuseet Botanisk avdeling**  7004 **Trondheim** 

**ISBN 82-7 126-490-7 ISSN 0804-0079** 

**Opplag 100** 

# **INNHOLD**

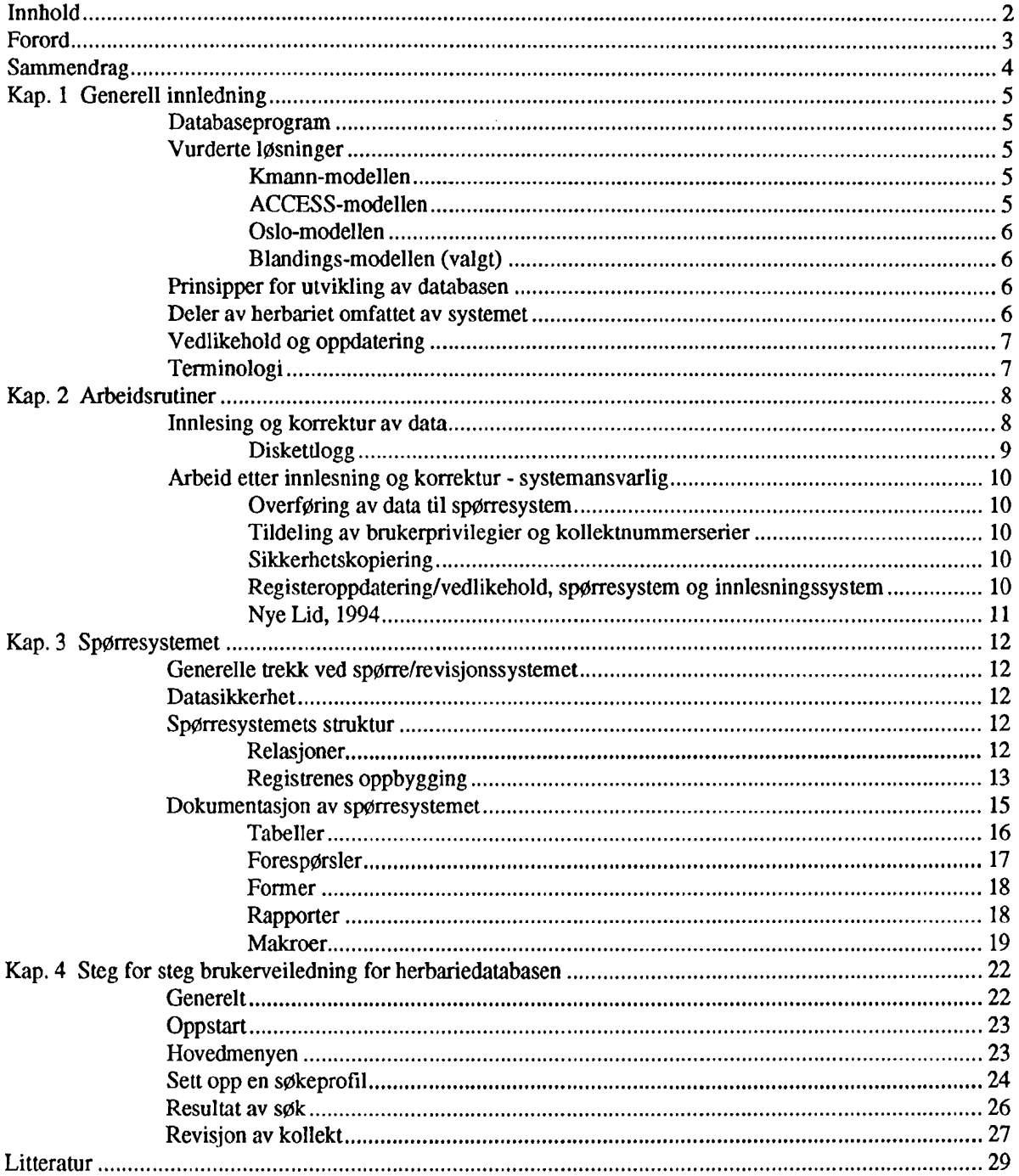

# **FORORD**

Arbeidet med databasesystemet har blitt gjennomfØrt i forbindelse med mitt engasjement som museumsaspirant ved botanisk avdeling, Vitenskapsmuseet (VM).

Systemet bygger i store trekk videre på Bodil Wilmanns arbeid med herbariedatabasen fra slutten av 1980 tallet. Hun er nå ansatt ved Norsk Institutt for Naturforskning (NINA).

Arbeidet har vært gjennomført i nær kontakt med NINA og Wilmann. Intensjonene bak et slikt samarbeid ligger nedfelt i avtalen mellom avd. for terrestrisk Økologi (NINA) og botanisk avd. (VM): "NINAs bruk av Viteskapsmuseets herbarium og krysslistearkiv", inngått 15.01.199 1.

I løpet av tiden arbeidet har pågått har det også vært holdt to møter av orienterende natur med Oddvar Pedersen, Universitetet i Oslo. Han har utviklet herbariesystemet ved botanisk museum i Oslo, og som fungerer som systemansvarlig der.

Undertegnede Ønsker å takke fØlgende personer for verdifulle råd og praktisk hjelp: Egil I. Aune, Roy Humstad, Oddvar Pedersen, Åse Sarre og Bodil Wilmann.

Trondheim 07.12.93

Sigurd MjØen Såstad

# **SAMMENDRAG**

Notatet presenterer et system for EDB-basert sØk i herbariedatabasen ved botanisk avdeling, Vitenskapsmuseet, Universitetet i Trondheim. Systemet gir også mulighet for å oppdatere de innlagte data med nye revisjoner. Innledningsvis (Kapittel 1) behandles intensjonene med en slik database, og problemstillinger knyttet til valg av datastruktur og programvare. Alternative modeller for integrering av innlesnings og spørresystem ved herbariet diskuteres. Arbeidsrutiner knyttet opp mot innlesning og vedlikehold av basen behandles i detalj (Kapittel 2). Kapittel 3 inneholder en detaljert dokumentasjon av SpØrresystemets oppbygging og innhold. Kapittel 4 inneholder en steg for steg brukerveiledning til hjelp ved daglig bruk av spørre- og revisjonssystemet.

# **KAP. 1 GENERELL INNLEDNING**

Kapittelet gir en rask introduksjon av motivasjonen for utført arbeid, generelle trekk ved databasen, **samt en oversikt over historikk og status.** 

I forbindelse med mitt arbeid som museumsaspirant var det Ønskelig å bringe arbeidet med herbariedatabasen ved botanisk avdeling ett skritt videre. FØrste del av arbeidet ble påbegynt i 1986, da Bodil Wilmann laget et innlesningssystem programmert i Kmann (ISE-DATEMA SOFTWARE 1984). Siden det har all tilvekst til herbariet, samt allerede innordnede kollekter fra utvalgte prosjekter eller taksa blitt lagt inn. I påvente av et spØrresystem har disse dataregistreringene (ca. 20 *000* belegg av karplanter og moser) blitt oppbevart på disketter i avdelingens hvelv. For å kunne gjøre denne informasjonen tilgjengelig for alminnelig bruk har det vært min primære oppgave å utvikle et operativt system for søk i herbariedatabasen.

#### **Databaseprogram**

Som program for spØrresystemet ble ACCESS 1.0 (Microsoft 1992) valgt. Bakgrunnen var at en Ønsket seg et lettprogrammert databaseprogram med grafisk grensesnitt. Programmet kan bruke tabeller direkte fra en rekke andre databaseprogram (b1.a. dBase), men dessverre ikke fra Kmann. Systemet er det samme som Universitetet i Trondheim sentralt Ønsker å satse på for administrative rutiner. Programmet har til nå fungert meget tilfredsstillende; utbygging og tilføyelser til systemet vil lett kunne gjØres. Både utviklingen av applikasjoner såvel som daglig bruk baserer seg på pek og klikk prinsipper med et minimum av kode-skriving. Ulempen med systemet er at det krever stor kapasitet på maskinvaren, og kan med rimelig hastighet benyttes på de færreste av avdelingens maskiner. Det er forelØpig utviklet en enbruker-versjon, med denne kan formodentlig lett omgjØres til nettverks-versjon. Dermed vil endel eldre maskiner kanskje kunne benyttes som terminaler mot basen. Alternativer til å satse på ACCESS er presentert i detalj under.

### **Vurderte løsninger**

Fire forskjellige strategier ble vurdert seriøst i forbindelse med utvikling av spørresystemet.

#### Kmann-modellen

Denne modellen innebar at spØrresystemet ble utviklet i Kmann, og integrert i det allerede eksiterende innlesningssystemet. Fordelene med en slik modell ville være (l) den ville gi et integrert system, og (2) alt som var gjort tidligere ville kunne brukes direkte i arbeidet med det nye systemet. Ulempene var at systemet er (1) meget tung-programmert, (2) den foreliggende versjon er ikke direkte kompatibel med nyere versjoner av programmet, (3) programmet har ikke grafisk grensesnitt, (4) programmet er tungt å arbeide med i åpen modus, (5) den eksisterende strukturen er arbeidsom å vedlikeholde og (6) undertegnede hadde ingen erfaring med programmet.

#### ACCESS-modellen

Denne modellen baserte seg på å bygge opp ett system fra grunnen i ACCESS, men med samme struktur som det eksisterende innlesningsprogrammet. Fordelene med denne modellen ville være (1) den ville gi et integrert system, (2) alle tidligere innleste data og alle faste registre kunne bli benyttet, (3) samtidig ville man stå fritt til å justere basestrukturen noe **så** man fikk et system som var lettere å vedlikeholde og (4) systemet ville være lettprogrammert med grafisk grensesnitt. Ulempene med systemet ville være at (1) alt tidligere utfØrt prograrnrneringsarbeid i forbindelse med innlesning måtte gjØres på nytt og (2) det ville sannsynligvis være umulig å gjennomføre dette samtidig med utviklingen av et spørresystem innenfor den angitte tidsperiode.

#### Oslo-modellen

Dette ville innebære at man introduserte systemet som brukes ved Botanisk museum, Universitetet i Oslo (Pedersen 1993). Dette er et komplett system med en svært fleksibel struktur som er lett å vedlikeholde. Systemet er programmert i dBase og har ikke grafisk grensesnitt. Spesielt søke og sorteringsrutinen er noe mindre fleksible enn det et ACCESS-basert system vil være. Fordelen med systemet ville være (1) man slapp alt programmeringsarbeidet, (2) man **fikk** identisk system med herbariene i Oslo, Tromsø og Kristiansand, og ville komme nærmere et felles nasjonalt system for herbarie-databasene og (3) alt registervedlikehold vil foregå sentralt i Oslo, systemet ville være konsistent mellom herbariene og vedlikeholdet utenfor Oslo ville være minimalt. Ulempene ville fØrst og fremst være **(1)** et konverteringsarbeid av ukjente dimensjoner (sannsynligvis formidabelt) måtte til for å få det allerede innlagte materialet inn i systemet, (2) det eksisterer foreløpig ikke noe system for moser og (3) det ville innebære at fordelene med et NINA-samarbeid ville forvinne med mindre NINA også byttet system.

#### *Blandings-modellen (valgt)*

Denne modellen innebærer at innlesningssystemet består slik som i dag, og et nytt ACCESS-basert system utvikles på basis av den eksisterende strukturen i innlesningssystemet. Fordelene med en slik løsning er (1) nytt programmeringsarbeid på innlesningssiden spares, (2) et fleksibelt, lett-programmert system med grafisk grensesnitt blir introdusert for søk og revisjon, (3) dette kan utvides etterhvert med henblikk på også å omfatte innlegging og (4) dette er modellen som også foretrekkes av NINA. Ulempene er først og fremst knyttet til at man opererer med to databasesystem som medfører (l) at bruker må forholde seg til to helt ulike grensesnitt, (2) mer kompliserte, uoversiktlige og tidkrevende arbeidsrutiner som må utføres samvittighetsfullt for å unngå kaos i systemet, (3) tungt og arbeidskrevende velikehold og (4) fordi databasestrukturen er definert av innlesningssystemet kan den ikke endres og gjøres mer effektiv i spørresystemet.

#### **Prinsipper for utvikling av databasen**

Da de fleste valg angående struktur allerede var gitt, var de avveininger som måtte gjøres angående spØrresystemet knyttet til tema som grensesnitt, mulige søkekriterier og fleksibilitet. Følgende hovedremingslinjer lå til grunn for arbeidet, dukket opp underveis eller ga seg selv.

- 
- 1 1 1 1 1 Mulighet for å bruke systemet utelukkende mus-basert<br>2 1 1 1 En størst mulig grad av fleksibilitet ved spesifisering a **2)** En stØrst mulig grad av fleksibilitet ved spesifisering av økek krite ri er, samtidig som skjermbildene skal være enkle og intuitive
- 3) Minimere risikoen for ukyndige brukere til å klikke seg bort<br>4) Gjøre revisjonssystemet så lettdrevet at revisjoner kan foretas
- 4) Gjøre revisjonssystemet så lettdrevet at revisjoner kan foretas raskt. samtidig som det er såpass rigid at man oppdager feil før de lagres.
- **5)** Å lokalisere alle valg av tilleggsoperasjoner (sortering, **utskrift/filsknvingsnitiner)** til etter søket er foretatt. Slik kan man benytte seg av alle kombinasjoner av sorterings og ut-muligheter uten å sØke flere ganger, og først etter at man har sett om resultatet er interessant. Samtidig går selve søket fortere.
- *6)* Å dekke de mest aktuelle behov for søk som finnes. SØking er bygget rundt de fire hovedstandardkriterier geografi, person, takson og dato (jfr. Meidell *et* al. 1990) med underkriterier, og ubegrenset mulighet til å kombinere disse.

#### **Deler av herbariet omfattet av systemet**

Utviklingen av spørresystemet og revisjonssystemet er gjort i prioritert rekkefølge i forhold til de grupper hvor mest data er innlagt, og som utgjør den viktigste del av herbariet. Dvs. at det hittil er laget et operativt system for gruppene karplanter og moser, mens det for hybrider, lav og sopp ikke er operativt . For sopp mangler også nomenklaturregister pr. dato.

### **Vedlikehold og oppdatering**

Ved å operere med to system, samt at nomenklaturregisterne er lite fleksible, blir systemet temmelig tungt å vedlikeholde. Dette forsterkes ytterligere av at registervedlikeholdet må skje parallelt på flere maskiner innen hvert system i mangel på nettverk. Dette krever at vedlikeholdet skjer samvittighetsfullt og uten unØdvendig opphold. Det krever også at systemansvarlig må kjenne begge systemene, og være i stand til å mestre dem i åpen modus.

### **Terminologi**

Innlesningssystemet: Betegner programrutinene som er laget for innlesning av data. Systemet er utviklet av B. Wilmann og programmert i Kmann. Innlesningssystemet består også av alle faste registre og filer som ligger i tilknytning til de datamaskinene hvor registrering foregår. Innlesningssystemet består i tillegg av alle filene med innleste kollektdata som befinner seg på disketter i avdelingens hvelv. I Kmann ligger alle programmer, faste regisire og tabeller på separate filer. Programmene ligger i katalogen C:KM\; registre og tabeller på katalogen C:\HERB\.

Spørresystemet: Betegner programrutinene som er laget for søking og revisjon av data. Systemet er utviklet av S. M. Såstad og programmert i ACCESS. SpØrresystemet består i tillegg av alle faste registre som ligger i tilknytning til datamaskinen hvor sØking og revisjon foregår. Endelig består spØrresystemet av filene med innleste kollektdata. Disse er overfØrt fra diskettene i avdelingens hvelv og samlet i to tabeller i spØrresystemet; en for karplanter og en for moser. I ACCESS ligger alle program, tabeller etc. samlet på en fil: C:\ACCESS\HERB\HERBVGA.MDB.

ACCESS-Databasen: Brukes synonymt med spØrresystemet.

Kmann-Databasen: Brukes synonymt med innlesningssystemet

# **KAP. 2 ARBEIDSRUTINER**

Kapittelet tar generelt for seg arbeidsgangen fra innlesningsstart til overføring til spørrebasen (jfr. Fig. **1). Det er lagt vekt på en detaljert presentasjon av rutinene i forbindelse med introduksjon av sp8rresystemet. Godt kjente arbeidsoperasjoner i forbindelse med innlesning er kun nevnt summarisk.** 

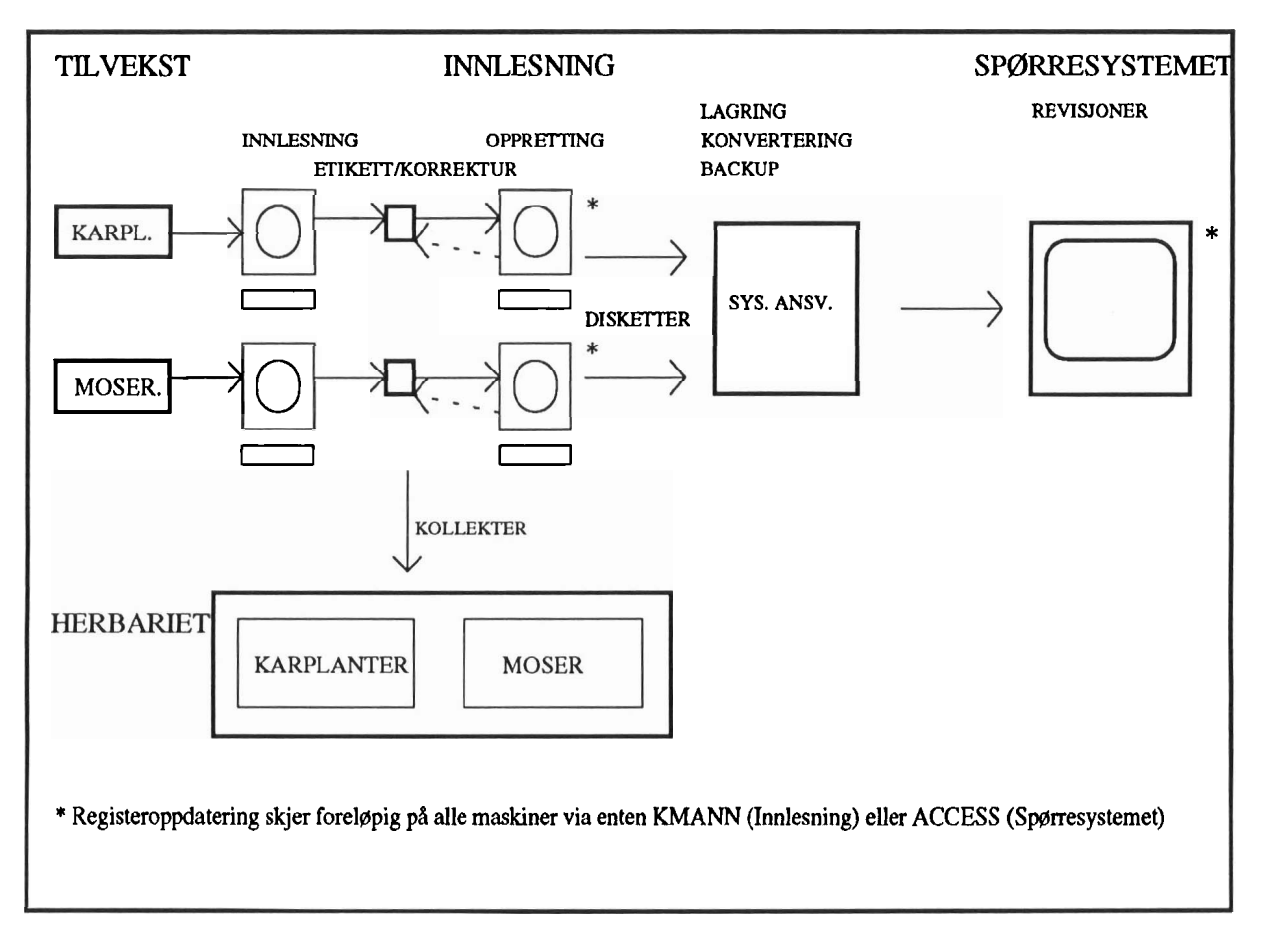

En skjematisk fremstilling av rutinene ved herbariedatabasen slik jeg foreslår at de bør fungere er gitt i fig. 1

Figur 1. Skjematisk framstilling av arbeidsoperasjonene ved innlesning av herbarietilvekst og ved vedlikehold av herbariedatabasen (TRH).

#### **Innlesing og korrektur av data**

Det er foreslått at de som legger inn data skal mestre hele prosessen fra innlesning til ferdig korrektur. Dette innebærer leddene: Innlesning, utskriving av etiketter, liming av etiketter og korrektur, oppretting og utskrift av endrede etiketter. Det foreslås også at korrekturen skjer i forbindelse med innliming av etiketter, for å spare et ekstra korrekturledd og dermed 0ke innlesningsfrekvensen. Forskere ved avdelingen oppfordres til å bruke spØrresystemet ofte slik at eventuelle feil kan raporteres til systemansvarlig. Prosessen fra innlesning til ferdig korrektur utfØres i fØrste rekke av **preparant/preparantassistent,** som med fordel kan dele f.eks. organismegrupper seg i mellom. En maskin bØr settes av **så** forskere ved avdelingen eller utenfra kan registrere sitt eget materiale, og få tilgang til etikettutskrift. De enkelte forskere som er interessert i å registrere sine data får tildelt egne kollektnummerserier.

#### *Diskettlogg*

Til hver diskett fØres en logg som vist i figur 2. Denne loggen er ment som, delvis en huskeliste og delvis som en rapport som viser diskettens status i alle faser av innleggingsprosessen. Det foreslås at loggen oppbevares i ringperm på herbariet eller preparantrommet, og at alle som deltar i registrering har sitt eget skilleark i permen. For at systemansvarlig ikke skal bli overbelastet er det viktig at loggen fØres samvittighetsfullt. Også systemansvarlig bØr ajourfØre loggen for de punkter som angår vedkommende.

# Diskettlogg for karplanter/moser (stryk det som ikke passer)

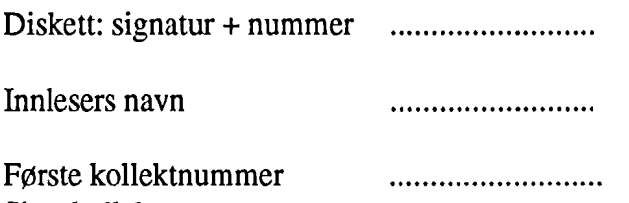

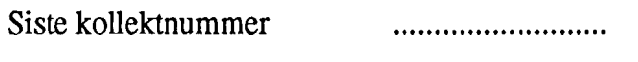

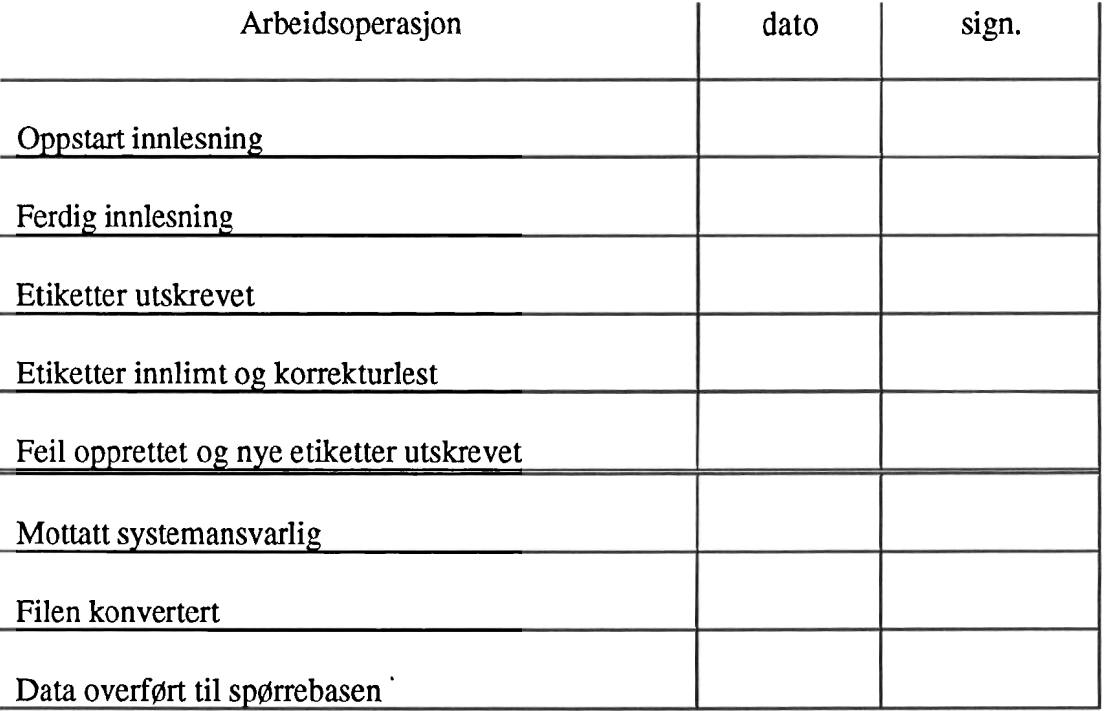

Kommentarer:

Figur 2. Diskettlogg til ajourføring av status for disketter **som** er under innlesning, korrektur eller til overfering til spørrebasen. Innleser har ansvar for å fylle ut rubrikkene over den doble linjen, deretter overtar systemansvarlig som fyller ut resten.

### **Arbeid etter innlesning og korrektur** - **systemansvarlig**

Systemansvarlig er ansvarlig for kontroll og drift av systemet. I sin nåværende form må systemansvarlig dekke følgende rutiner:

#### *OverfØring av data til spørresystem*

Systemansvarlig mottar disketter med ferdig korrekturleste registreringer og konverterer filen for overfgring til karplante og mose -basen. Konverteringen skjer i Kmann:

**>Hovedmeny, 7: Konvertering til spørrebasen >Velg 1 eller 2 for hhv. karplanter eller moser** 

Dataene overfØres til katalogen C:\HERB\ACCESS som DOS-tekst fil. Herfra må de kopieres til diskett og overfgres til spØrrebasen. Selve overføringen skjer i åpen ACCESS etter fØlgende prosedyre:

**>File.import >Text (delimited) >a:iilnavn >Append to existing table [Karplanter eller Mosekoll] Options>> Specification name [InputKmann] OK** 

ACCESS raporterer tilbake om hvorvidt filen er feilfritt overført. Dersom det oppstår feil under overføringen lages en ekstra tabell. Her kan man lese nøyaktig i hvilke poster og felter feilen har inntruffet. En mulig feil kan skyldes at felt-skilleren (delimiter) dukker opp i et streng-felt i filen og deler dette feltet. Som felt-skiller bruker Kmann og ACCESS -rutinene "£", for å redusere risikoen for dette.

#### *Tildeling av brukerprivilegier og kollektnummerserier*

Brukerprivilegier settes etter prosedyrer som er nærmere beskrevet i kapittelet om data-sikkerhet. Det er systemansvarlig sin jobb å definere hvilke privilegier den enkelte bruker skal ha, og som opplyser om hvilket passord som er aktuelt.

Unike kollekrnummerserier tildeles alle som registrerer materiale. Disse skal også ha sitt eget skilleark i diskettlogg-permen. Det bØr gå klart frem også av permen hvilke kollekt-nummer hver enkelt registrator har lov til å bruke.

#### *Sikkerhetskopiering*

Sikkerhetskopiering utføres på to nivåer. Alle orginale innlesningsdisketter (dvs. alle disketter som står i diskettloggen) lagres i hvelvet etter at systemansvarlig har overført dataene til basen. I tillegg bør basen kopieres til streamer-tape eller disketter med jevne mellomrom (f.eks. en gang i måneden), eller etter store arbeidsoperasjoner. Spesielt er det viktig med sikkerhetskopiering av spørrebasen før og etter store registeroppdateringer og utført programmeringsarbeid.

#### **Registeroppdatering/vedlikehold,** *sp0rresystem og innlesningssystem*

An, underart og personregister registre oppdateres i Kmann, enten menystyrt (ny person) eller i åpen Kmann vha. kommando "Lag" (Ny art eller underart) eller "Bla" (endre art, underart eller person). Kommune oppdateres separat i Kmann (som art og underart over) og ACCESS. Kmann-oppdateringer gjøres på maskinen på preparant-rommet. Deretter indekseres registrene og ny registerfil og indeksfil kopieres over til maskinen(e) på herbariet via diskett. Registre til spØrrebasen skrives ut til ASCII-filer (DOS-tekst) menystyrt i Kmann. Tilføyelser gjort i person og artsregisteret, kan tas ut på ASCII fil, og føyes til eksisterende register i ACCESS:

**>File.import >Text (delimited) >a:filnavn >Append to existing table [Artreg, Mosereg eller Person] Options>> Specification name [InputRegister] OK** 

Dersom endringer av eksisterende poster er gjort må hele registeret importeres som en ny tabell (denne får navnet til filen den importeres fra). Gammelt register må slettes og det nye omnavnes. Dette gjelder også når det gjøres tilføyelser i underartsregistrene:

**>File.import >Text (delimited) >a:filnavn >Create new table [Artreg, Uartreg, Mosereg, Moseuart eller Person] Options» Specification name [InputRegister] OK >Velg [Artreg, Uartreg, Mosereg, Moseuart eller Person], trykk "Delete"** 

**>File.rename ["Ny tabell"] til hhv. [Artreg, Uartreg, Mosereg, Moseuart eller Person]** 

Fordi Kmann og ACCESS opererer med ulike tekst-formater (hhv. DOS-tekst og ANSI), er det viktig at opsjonen DOS-tekst alltid er valgt når Kmann filer importeres i ACCESS. Dette velges automatisk når man spesifiserer [InputKmann] og [InputRegister] som import-format.

#### *Nye Lid,* 1994

I forbindelse med nye Lid forventer vi et større løft på karplante-registeret. Dette avdekker en fundamental svakhet ved taksonregistrene ved herbariet. Fordi det ikke finnes synonymregister må man ta stilling til hvilket navn som skal være gyldig en gang for alle. Hver gang nye taksonomiske undersøkelser eller nye florautgaver medfører at dette må forandres, må man erstatte navnet i registeret. Alt etter som hvilken type endring som skal gjøres må ulike korrigeringer til. Spesielt problematisk er opp og nedjustering av takson-rang; da må ikke bare artsregisteret, men også tabellen med kollektopplysninger endres.

a) Nytt takson: Nummereres fortløpende i de forskjellige registre

b) Takson skifter navn (beholder rang): Endring i navnefeltet til tidligere gyldig takson

c) Sammenslåing av takson' (artsnivå): Endring av et eller flere taksonnavn, dvs. at navn dupliseres i artsregisteret. [Evt. endring av artsnummer til nåværende gyldig for alle kollekter av de ekskluderte taksa]

d) Splitting av takson (artsnivå): Opprettelse av nye taksonnavn for hvert nytt takson, endring av det opprinnelige til et coll. navn, evt. med oppdatering av gamle belegg

e) Oppjustering av rang av takson (underart/varietet blir art): Nytt takson opprettes i artsregisteret og samme takson fjernes fra underarisregisteret, alle tidligere registreringer må justeres (artsnummer endres og underartsnummer slettes i tabellen med kollektopplysninger)

**f)** Nedjustering av rang av takson (fra art til underartlvarietet): 1) Splitting i underarter under eksisterende takson: føy til relevante underartsnummer i tabellen med kollektopplysninger, føy til underarter i underartsregisteret. 2) Art blir underart under et annet (eller nytt) takson: oppdater artsnummer og underartsnummer i tabellen med kollektopplysninger, føy til underart i underartsregisteret, slett ugyldig art fra artsregisteret (hvis nytt takson, endre artsnavnet fra gammelt til nytt og behold artsnummeret).

Man bør ikke bruke revisjonsrutinen til slike endringer i tabellene med kollektopplysninger, da det er det forskjell på revisjon av materiale og rene nomenklatoriske endringer.

# **KAP. 3 SPØRRESYSTEMET**

**Kapittelet viser en oversikt over strukturen til sprresystemet, spesielle avvik ved innlesningssystemet er**  ikke behandlet. Det gis en detaljert dokumentasjon av objektene i spørresystemet og flytskjema ved søk **og revisjon er presentert.** 

### Generelle trekk ved spørre/revisjonssystemet

**Når** databasen **HEI2BVGA.MDB** åpnes i ACCESS trer **spØrre/revisjonssystemet** i kraft. Systemet er en samling skjermbilder, søkemtiner og rapporter sydd sammen av ulike små programmer (makroer). Makroene trer i kraft når brukeren utfører ulike operasjoner vha. å klikke med musen. Selve dataene ligger i ulike tabeller som er knyttet sammen via relasjonsfelf, dvs. felt i tabellen som har samme verdi i ulike tabeller.

### **Datasikkerhet**

Alle som bruker spørresystemet får utdelt brukerprivilegier og passord. Det fins fire grupper av brukerprivilegier: søk I, søk II, revisjon og systemansvarlig, alle som tilhører revisjonsgruppen tilhører samtidig søkegruppen, men ikke omvendt. Systemansvarlig har tilgang til alle deler av systemet. En nærmere beskrivelse av sikkerhetssystemet finnes i ACCESS-manualen, kapittel: "admininstrating a database system". All informasjon om brukerprivilegier ligger på filen system.mda, som er kryptert. Denne må fØlge basen dersom man skal komme inn i basen. Hver gruppe har følgende privilegier:

Søk I: Kan lese alle tabeller og utføre de programrutiner som ikke er knyttet til revisjon eller skriving av lang versjon av søkeresultat til fil. Søk II: Kan lese alle tabeller og utføre de programmtiner som ikke er knyttet til revisjon. Revisjon: Kan lese alle tabeller og endre tabeller med kollektopplysninger for karplanter og moser, kan utfØre alle programrutiner.

Systemansvarlig: Kan lese, utfore, endre og slette alle objekter og programmtiner

Det eksisterer for tiden ingen tilsvarende sikkerhetsrutiner på innlesningssystemet.

#### **SpØrresys temets struktur**

#### Relasjoner

ACCESS-databasen er bygd opp av følgende faste registere: nomenklatunegister (artsregister og underartsregister), personregister og kommuneregister. Tabellen med kollektopplysninger er knyttet til disse via relasjoner som vist i figur 3. Som vist tillates kun to personer per kollekt, ved flere personer per kollekt skrives annen innsamler som et al. Artsnummeret relaterer seg direkte til nommenklaturregisteret noe som medfører at dersom annet navn er oppgitt på original etiketten, må dette navnes om til gyldig navn ved innlegging. Det opprinnelige navnet skai legges inn i orginalnavnfeltet. Underart er definert ved to relasjoner til tabellen med kollektopplysninger, nemlig artsnummeret og underartsnummeret som begge må stemme overens for at underart skal være definert.

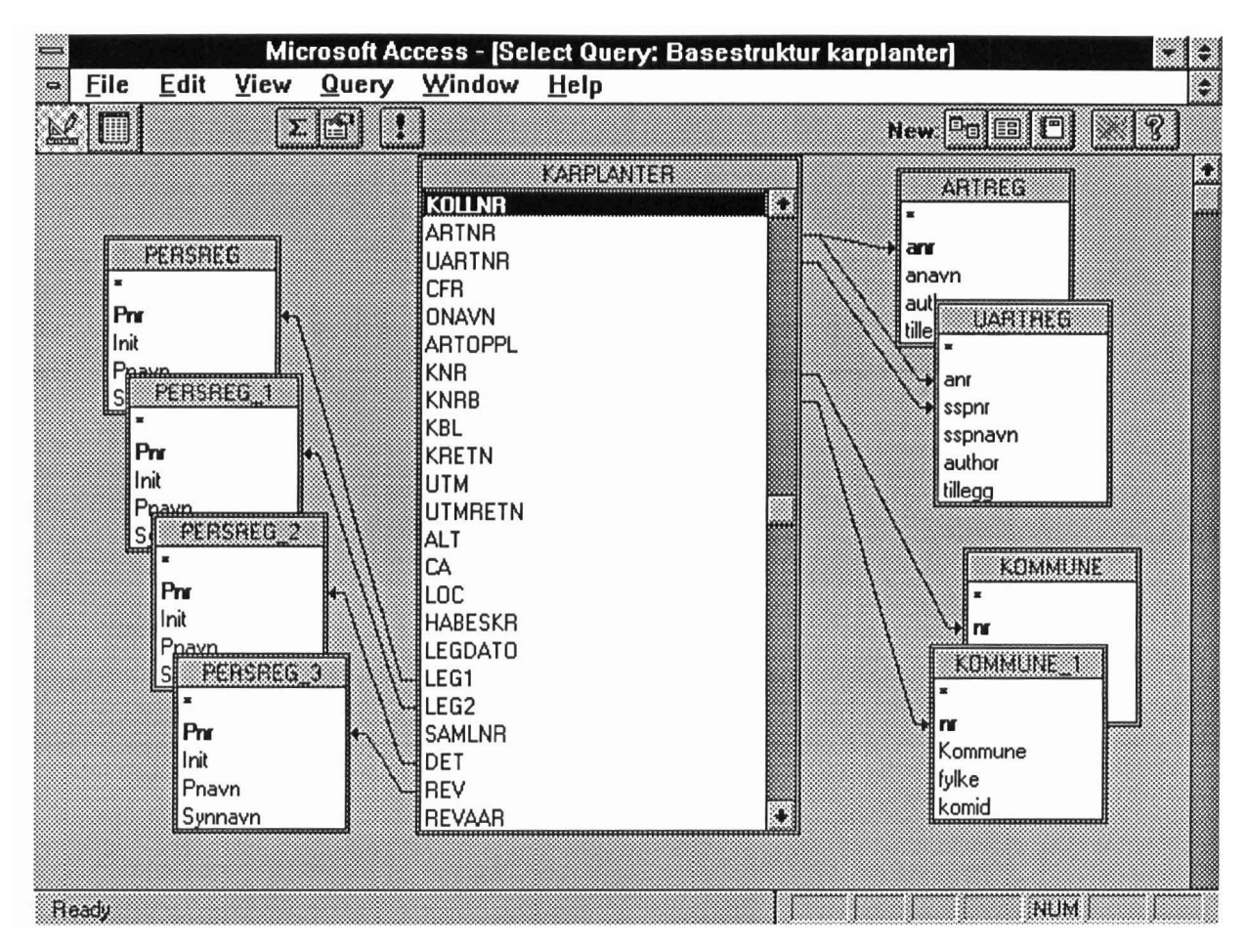

Figur 3. Datastrukturen for karplanter. Systemet er bygd opp av fire registre med relasjoner som vist på figuren. Person og kommuneregistrene er gjentatt så mange ganger som de har relasjoner til tabellen med kollektopplysninger (KARPLANTER). Alle kollekter er entydig definert ved et unikt kollektnummer ("Kollnr"). Mosesystemet har en helt analog struktur, men p.g.a. blandignskollekter er en art i ett kollekt entydig definert ved et kollektnummer og et blandingsnummer.

#### *Registrenes oppbygging*

Oppbygging av registrene for karplanter og moser er gitt i Tabell la-e. Registreringsfelter unike for karplantene er innesluttet i [], og for mosene i (). En del feltstørrelser etc. kan variere fra denne oversikten, som gjelder spØrresystemet, til innlesningssystemet.

FØlgende forkortelser er brukt ved angivelse av datatype:

- T tekst<br>I helta
- heltall

Tabell la: ARTREG, MOSEREG - Artsregister for hhv. karplanter og moser

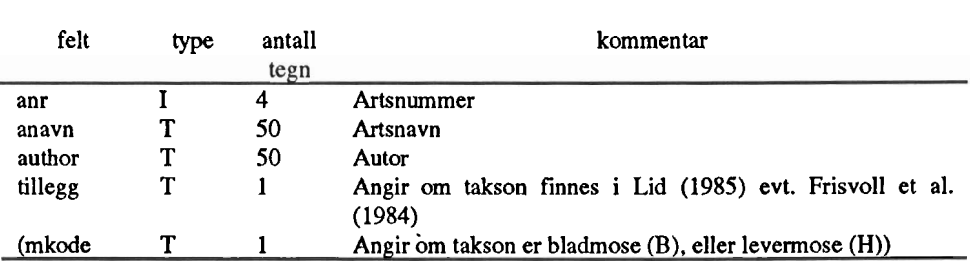

Tabell lb: UARTREG, MOSEUART - Underarts-, varietet- eller formregister for hhv. karplanter og moser

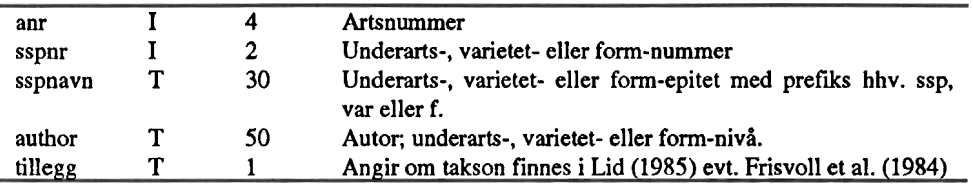

### Tabell Ic: PERSREG - Personregister

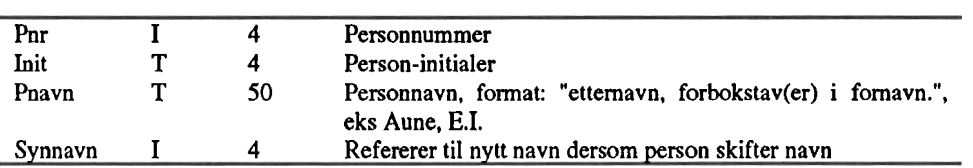

### Tabell Id: KOMMUNE - Kommuneregister

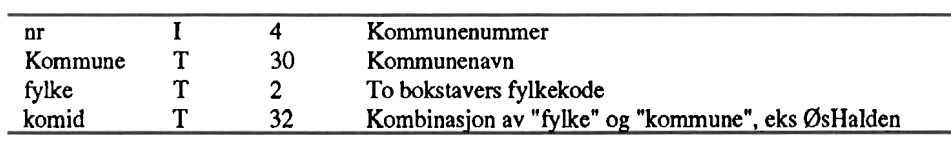

Tabell le: KARPLANTER, MOSEKOLL - tabeller med kollektopplysninger for karplanter og moser

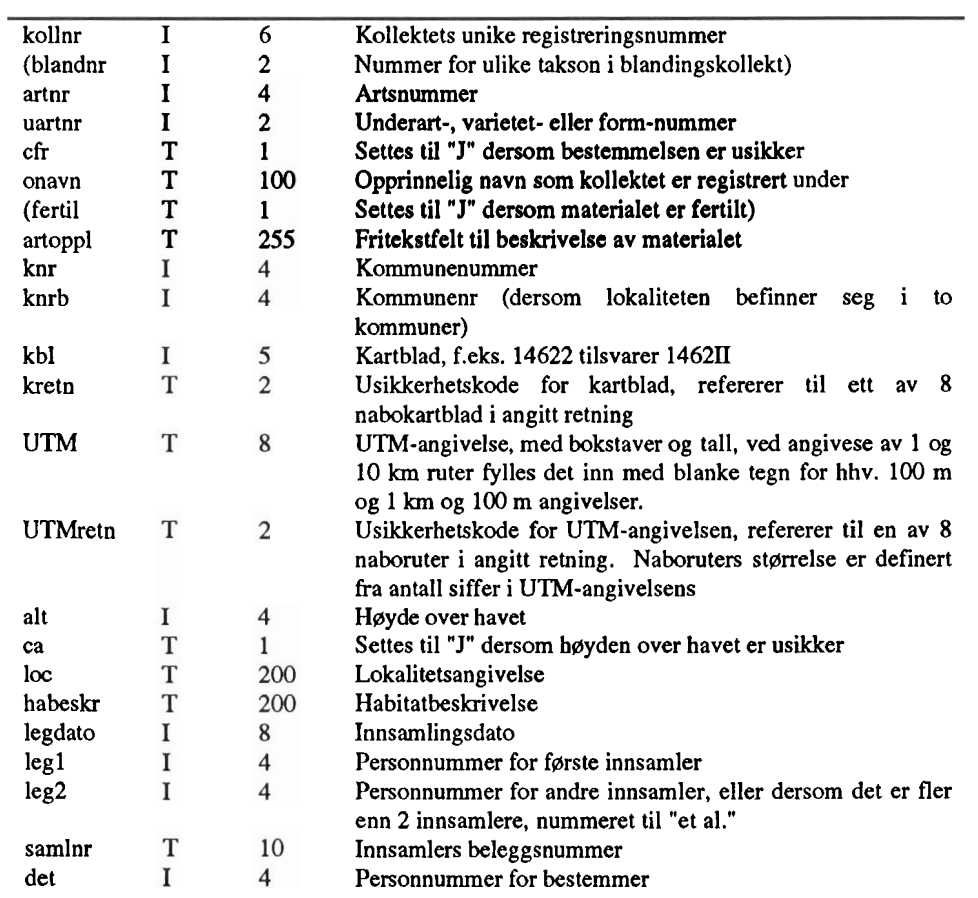

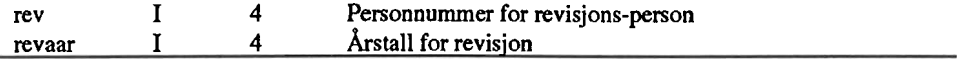

#### **Dokumentasjon av spØrresystemet**

**Databaser i ACCESS er bygget opp av ulike objekter og definerte relasjoner mellom disse. Under presenteres objektene i databasen HRBVGA.MDB slik den fremstår pr. dato (Tabell 2a-e). De ulike objekters plassering i et flytskjema over spØrrebasen er vist i figur 4.** 

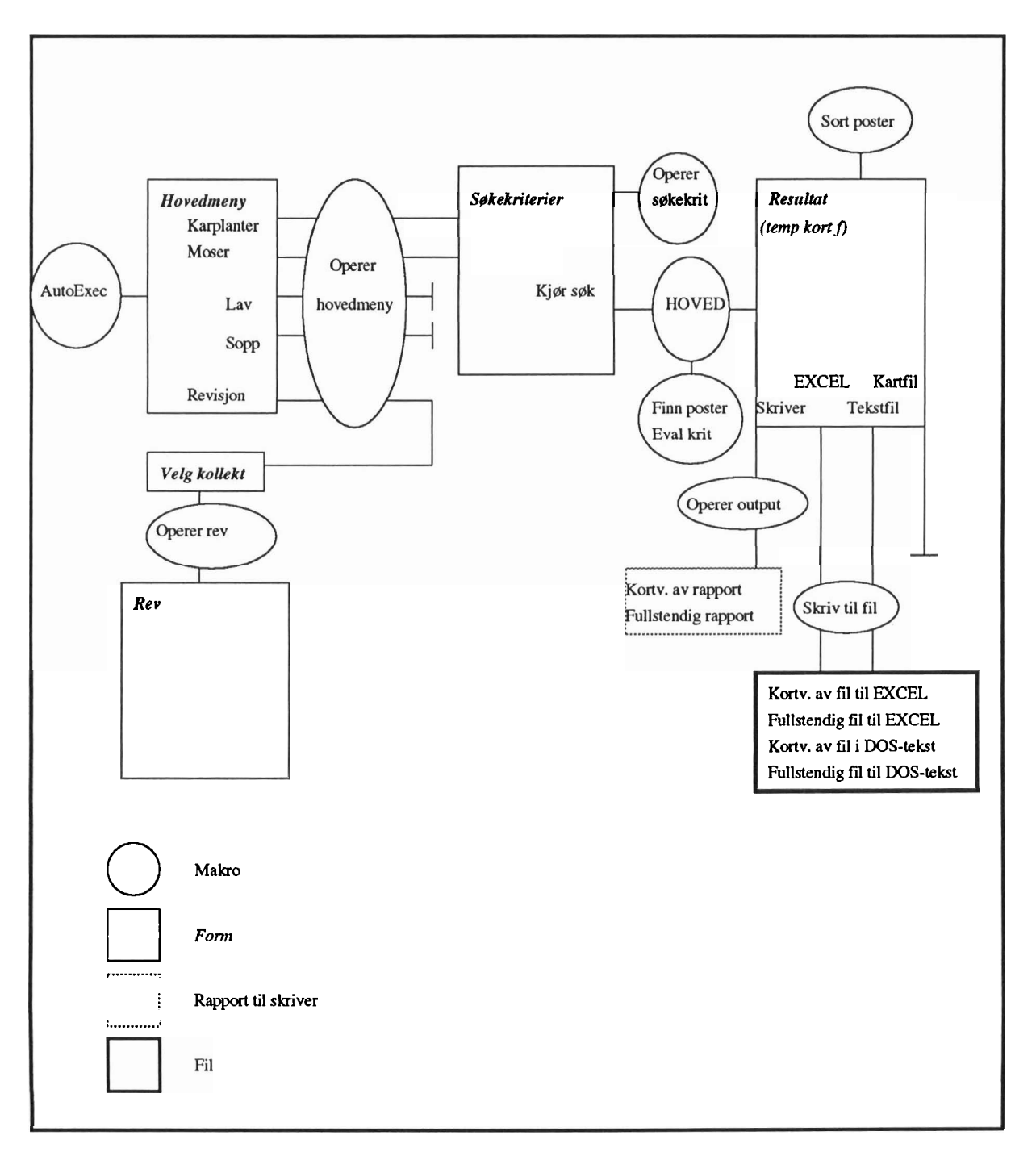

Figur 4. Flytskjema over spørrebasen med de ulike formenes (skjermbildenes) plassering. Makrogrupper som styrer de enkelte funksjoner og skjermbilder er inntegnet. Linjer som ender i tverrstrek markerer uferdige rutiner.

#### *Tabeller*

Samlinger av **data** knyttet til et gitt tema, f.eks et kommuneregister eiler kollektopplysninger for karplanter. Databasens struktur er bygget opp av relasjoner mellom ulike tabeller. Tabeller organiserer **data** i rekker og Hver kolonne kalles et felt og inneholder et stykke informasjon om et objekt (f.eks. kommunenummeret til en kommune). Hver rekke kalles en post og inneholder all informasjon om et objekt (f.eks. kommunenummer, kommunenavn, og hvilket fylke kommunen ligger i).

#### Tabeii **2a:** Tabeller i **HERBVGA**

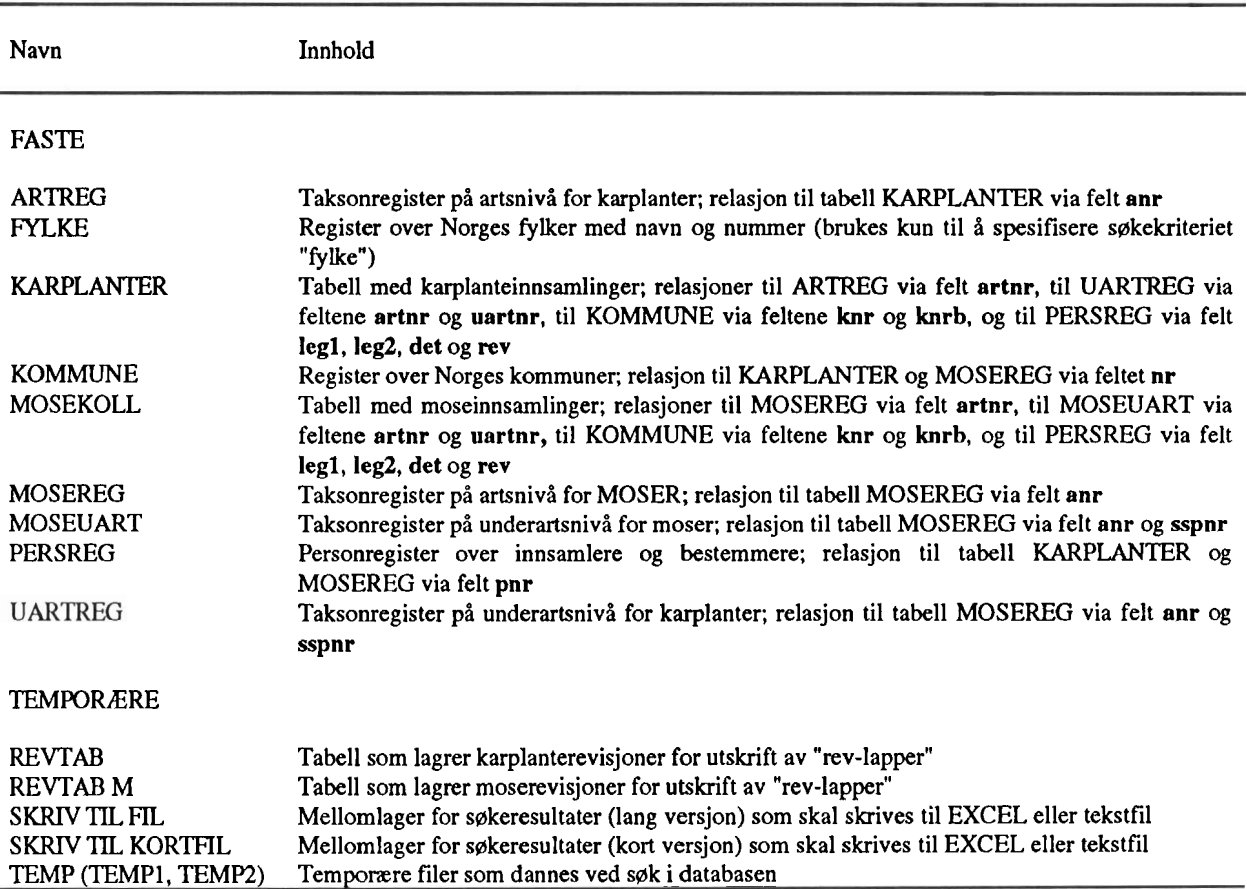

#### *ForespØrsler*

ForespØrsler (eng. "Queries") er spØrsmål om data i basen, f.eks: hvilke arter finnes i Trondheim kommune. Spørsmålet returnerer den delen av dine data som stemmer overens med de kriteriene som spØrsmålet inneholdt. ForespØrsler kan brukes til å sØke etter data, skrive data til fil eller til å slette data.

Generelt om navngiving av forespørsler i ACCESS. Alle forespørsler med suffikset "M" opererer mot mosedata, mens de uten suffiks opererer mot karplantedata. Unntak: dersom strengen "mose" eller "kpl" går igjen i forespørsel-navnet opererer disse mot hhv. mose eller karplantedata. Fordi disse har samme funksjon er de slått sammen i forklaringene under.

Navn Type\* Innhold REVISJONER Clear RevTab q (M) D Tømmer tabellen REVTAB (M) for poster når "rev-lapper" skrives ut, eller revisjonsrutinen avsluttes Rev kpl koblet (M) S Henter frem aktuelt kollekt til revisjonsvinduet. Forespørslene kobler hhv KARPLANTER og MOSEKOLL med takson-, kommune- og personregistrene RevLapp q (M) **A** Føyer nye revisjoner til tabell REVTAB (M) **FIL/UTSKRIFT** Fil kpl (mose) q MT Lager tabell SKRIV TIL FIL, med lang versjon av søkeresultatet. Tabellen danner senere grunnlaget for lange og korte versjoner av EXCEL- og tekstfiler Fil kpl (mose) q sdato/ MT Som over, men sortert etter kriteriene dato/ kommune/ person (innsamler)/ takson skomm/spers/staks<br>Lag KortFil q MT Lager tabell SKRIV TIL KORTFIL fra tabellen SKRIV TIL FIL. Tabellen danner senere grunnlaget for kort versjon av EXCEL og tekst filer SØK filter T (M) MT Forespørsel som settes i funksjon etter "Sil ut geografi". Brukes dersom et søkekriterium som kombinerer geografi og takson er spesifisert filter P (M) MT Forespørsel som settes i funksjon etter "Sil ut geografi" eller "Sil ut takson". Brukes dersom et søkekriterium som kombinerer geografi eller takson sammen med person er spesifisert filter2 P (M) MT Forespørsel som settes i funksjon etter "Sil ut geografi" og "filter T (M)". Brukes dersom et søkekriterium som kombinerer geografi og takson sammen med person er spesifisert Sil ut geografi (M) MT Første forespørsel som settes i funksjon ved søk; søker etter geografiske kritereier dersom slike er spesifisert Sil ut takson (M) MT Første forespørsel som settes i funksjon ved søk; søker etter taksonomiske kritereier dersom slike er spesifisert, samtidig som ingen geografiske er spesifisert Sil ut person (M) MT Første forespørsel som settes i funksjon ved søk; søker etter person-kritereier dersom slike er spesifisert, samtidig som ingen geografiske eller taksonomiske er spesifisert Temp q (M) S Henter frem resultatet av søket til resultatvinduet. søkeresultatet fra **TEMP** tabellen til takson, kommune og personregistrene. Resultatene er sortert etter kollektnummer Temp q sdato (M)/ S Som over, men sortert etter angitt kriterium. Trer i kraft når det klikkes på de skomm (M)/ spers (M)/ respektive sorteringsknappene i resultatvinduet staks (M)

Tabell 2b: ForespØrsler i **HERBVGA** 

MT: "make table" - oppretter en tabell med resultatet av forespørsel,

S: "select" - viser resultatet på skjermen i f.eks en form,

A: "append" - føyer resultatet til en eksisterende tabell,

D: "delete" - sletter resultatet fra en tabell

#### *Former*

l,

Former er skjermbilder hvor du kan studere utvalgte deler av dine data, eller sette kriterier for søk etc.

#### Tabell 2c: Former i **HERBVGA** .

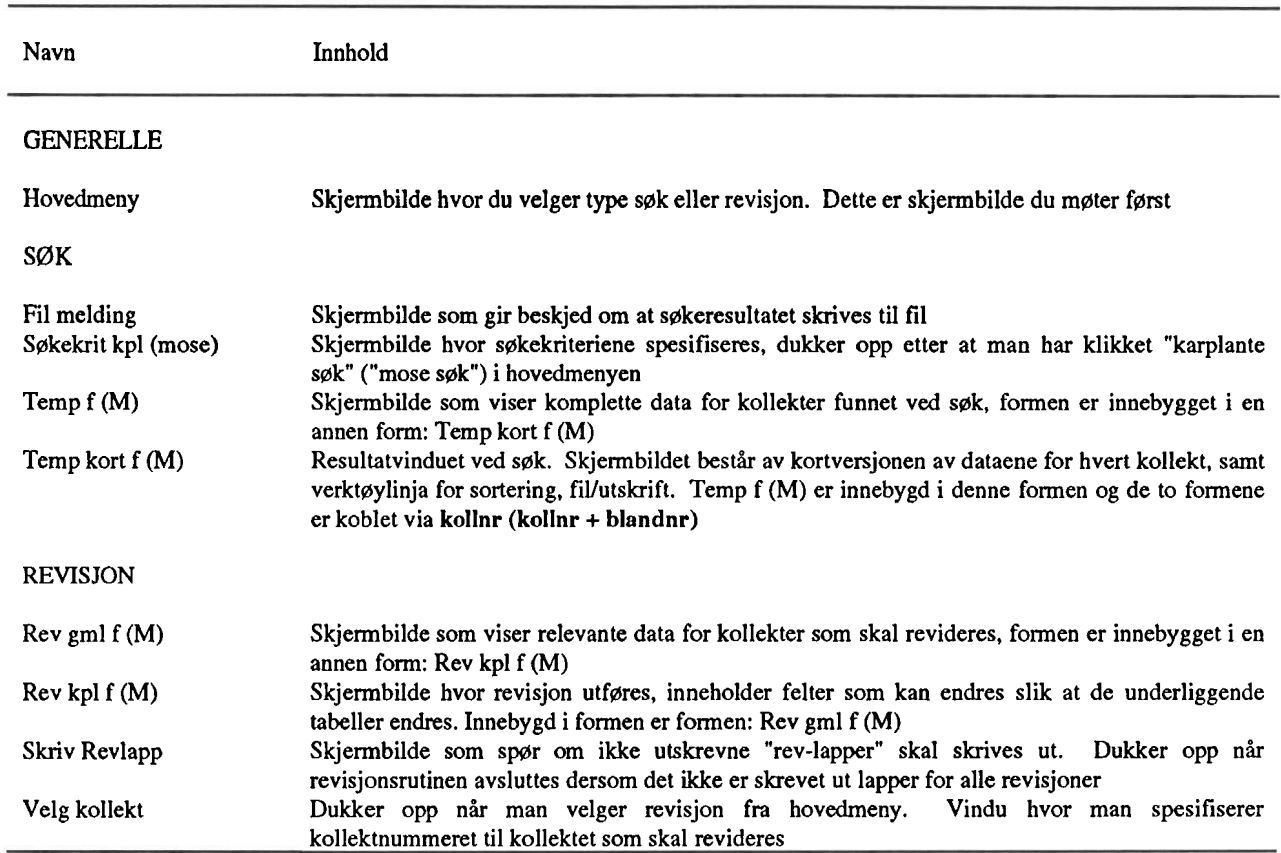

### *Rapporter*

Rapporter brukes til utskrift av data

Tabell 2d: Rapporter i HERBVGA

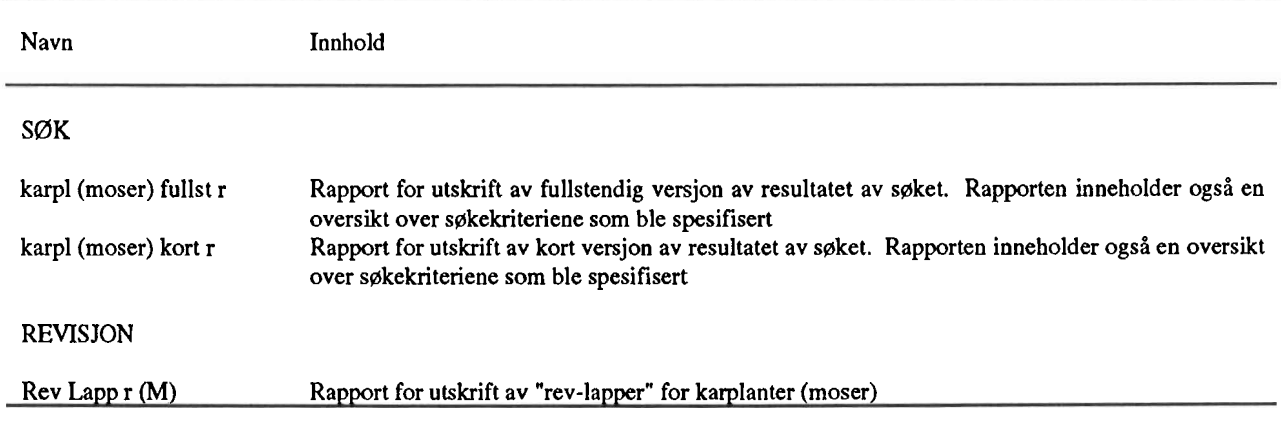

#### *Makroer*

ż,

En makro er et lite program som utfører kommandoer. Dette kan f.eks være å skrive en rapport, kjøre en forespørsel osv. Makroer som gjør beslektede operasjoner, eller som beskjeftiger seg med ett spesielt nivå i basen er samlet i grupper. Makroer benevnes med *Makrogruppenavn.makronavn.* Makrogruppene er stort sett definert i forhold til formene (skjermbildene) i data-basen, f.eks makrogruppen "Operer hovedmeny" inneholder makroer som aktiveres fra hovedmenyen.

#### Tabell 2e: Makroer i HERBVGA.MDB

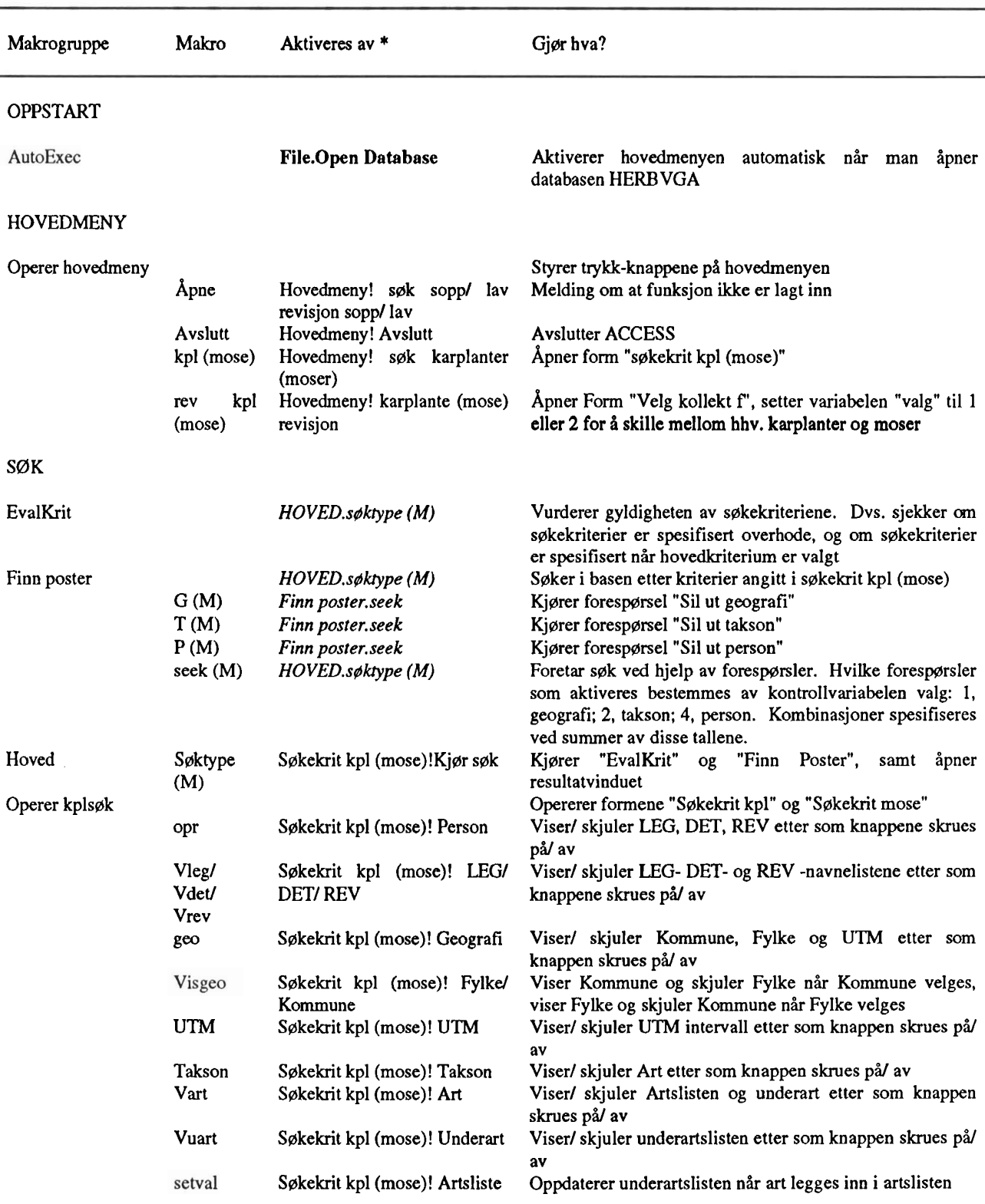

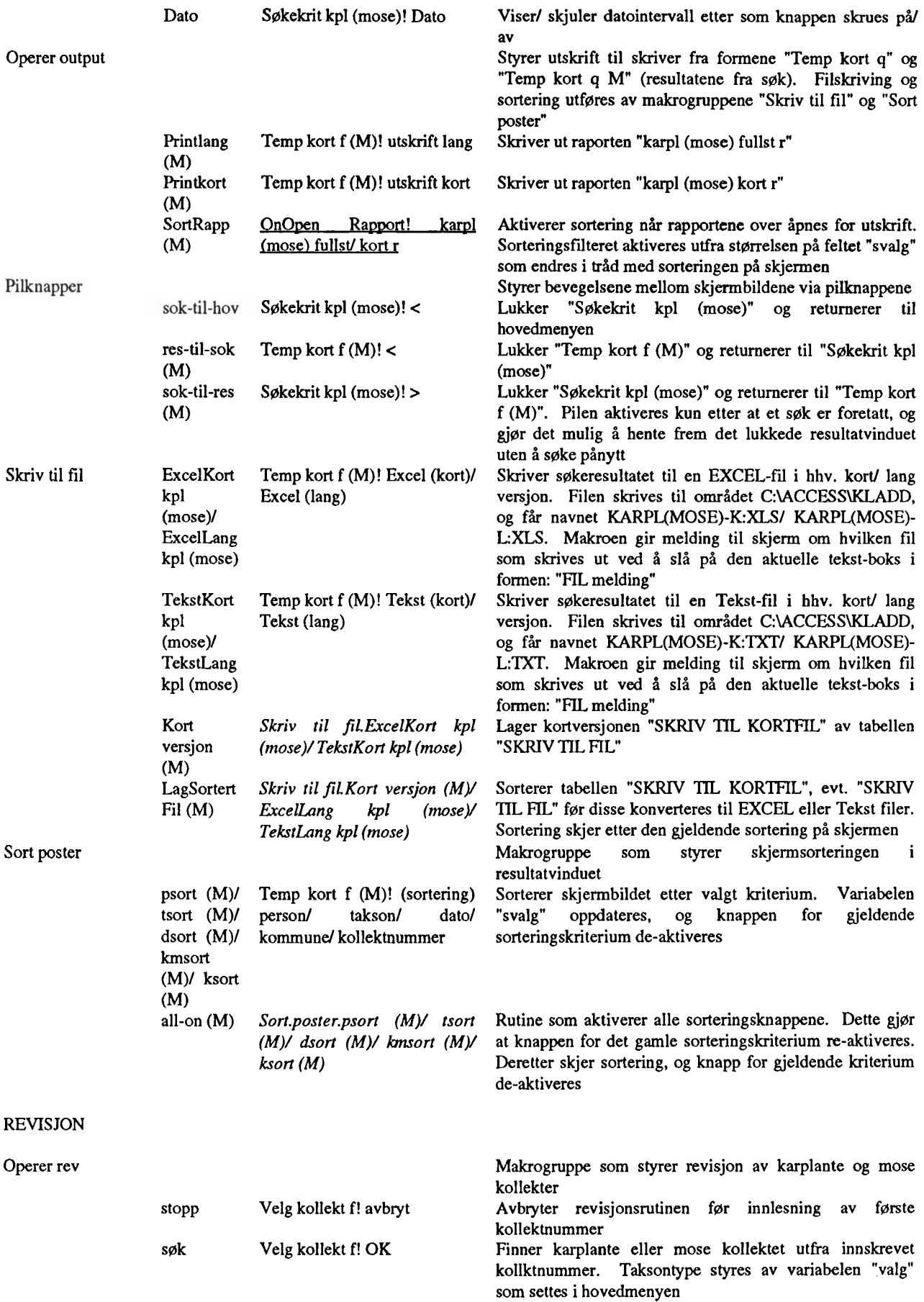

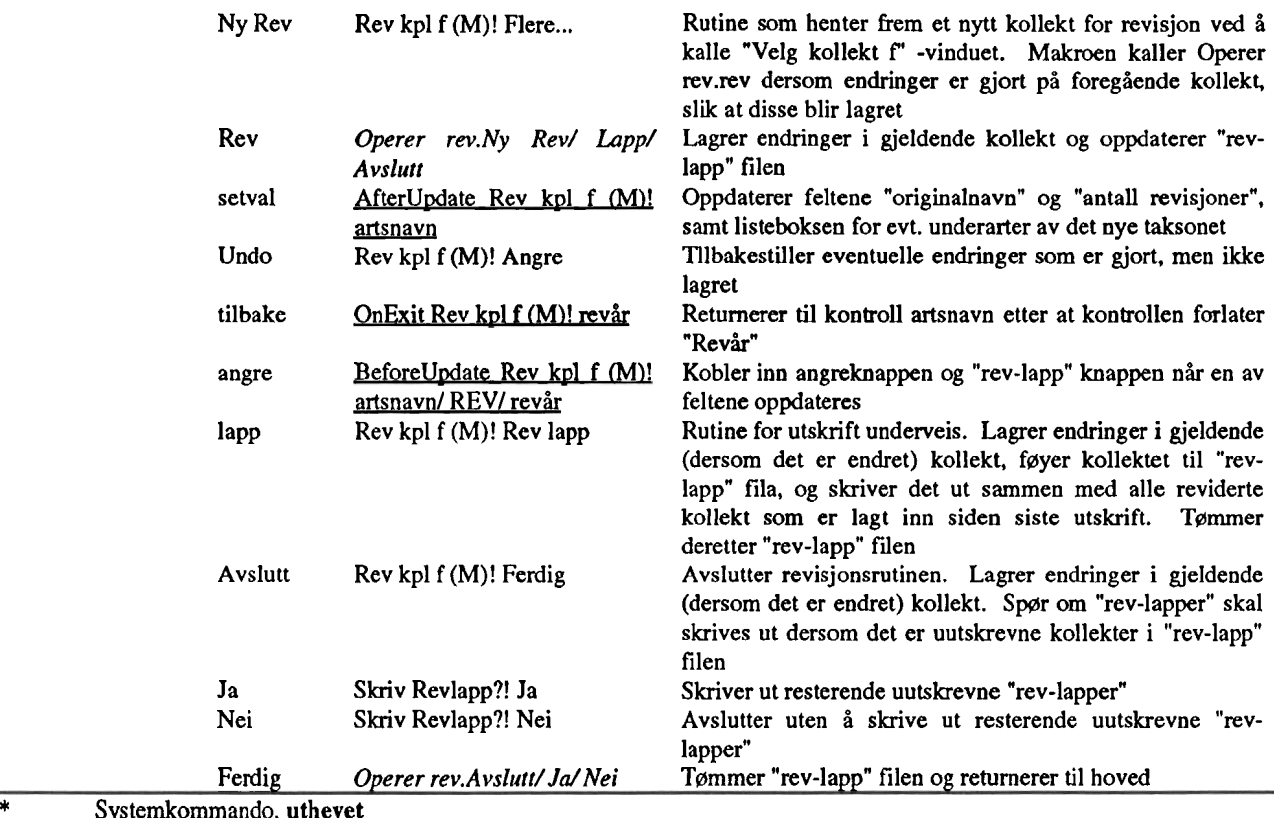

Makro som kalles av annen makro, *kursiv* 

Makro som startes av knapper etc. på former, Formnavn! knappnavn

Makro som startes av spesielle hendelser i former, <u>understreket</u>

# **KAP. 4 STEG FOR STEG BRUKERVEILEDNING FOR HERBARIEDATABASEN**

**Kapittelet inneholder en rask veiledning i bruk av sperresystemet. For enkel daglig bruk burde denne**  veiledningen være tilstrekkelig for å kunne gjøre seg kjent med, og bruke systemet. Forøvrig henvises til **kap. 3: Databasen.** 

### **Generelt**

Brukerveiledningen er bygget opp på følgende måte:

### > *Kommando [alternativ I, alternativ* 2...]

Angir nødvendige kommandoer for å komme videre i søke eller revisjonsprosedyrene. Disse kommandoene bringer en mellom skjermbildene alt etter hva man Ønske å gjØre. Dersom det finnes flere alternativer til en kommando er disse listet opp bak i hakeparentes. En kommando utfØres ved **et enkelt klikk på** en trykknapp på skjermen.

## **Oppstart**

**C:\>herb** 

**SpØrsmål om brukernavn og passord** 

## **Hovedmenyen**

### **HERB: TRH, Hovedmeny**

**HERBARIEDATABASEN: Botanisk avdeling** - **Vitenskapsmuseet** 

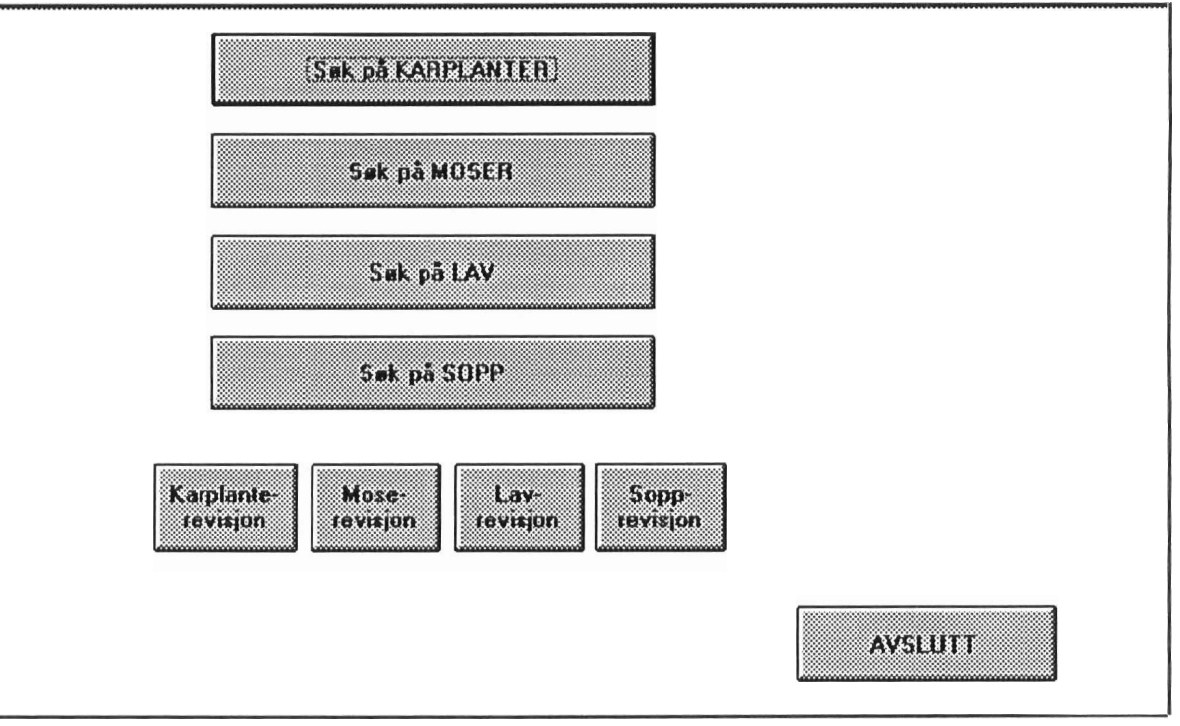

**Version 1 .O, 1993, S.M. Sbstad** 

**Fig 1. Dambasens hovedmeny, de fire store trykknappene bmkes til ssk innenfor de angitte plantegruppene. de små trykknappene brukes dersom man skal endre opplysningene for et kollekt på grunnlag av en revisjon.** 

**Skjermbilde der man angir om man skal SØKE i basen, eller REVIDERE kollektopplysninger; hvilken plantegruppe man ønsker å arbeide med spesifiseres.** 

# *>Søk på [KARPLANTER, MOSER,* **LAV,** *SOPP]*

#### **HERB: TRH, Sgkekriterier**

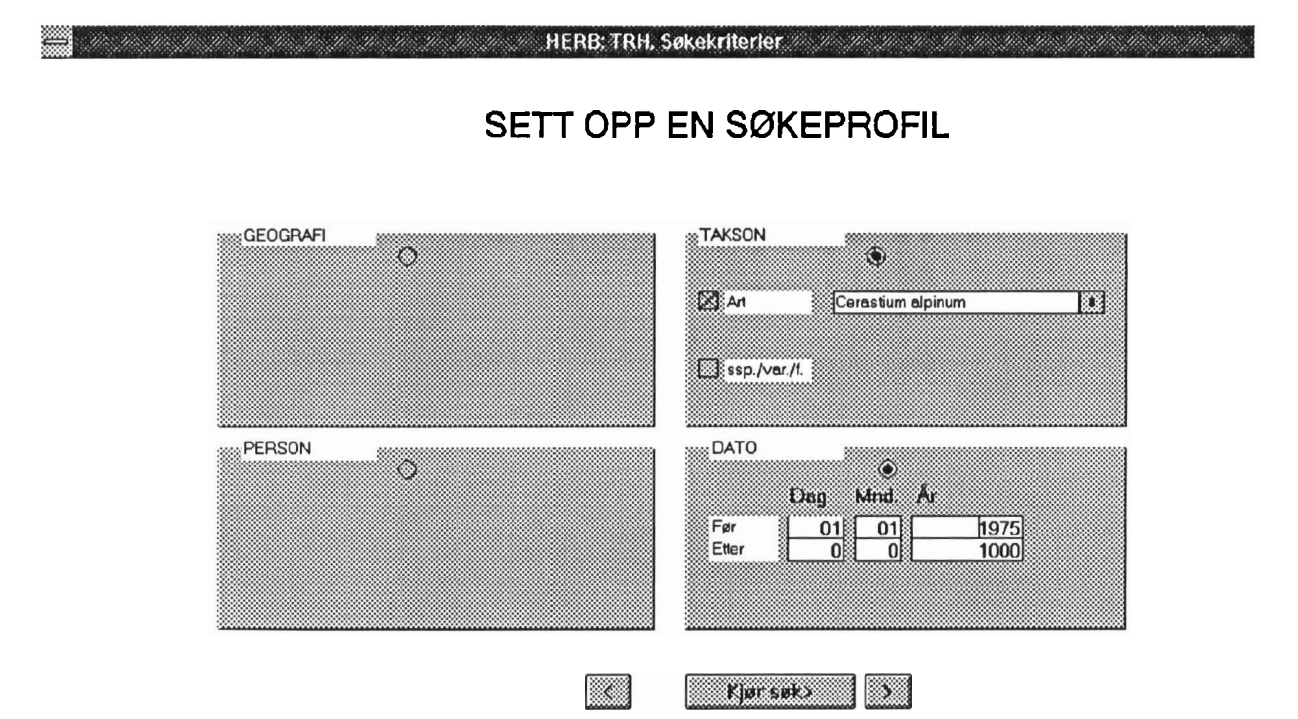

Fig 2. Databasens meny for spesifikasjon av søkekriterier. Ved å klikke i sirkelen til høyre for hvert hovedtema aktiveres områdene hvor søkekriteriene kan spesifiseres. Ved å klikke "Kjør søk>" knappen søkes det i henhold til de kriterier som er spesifisert, "<" knappen returnerer til HOVEDMENY og ">" knappen gir resultatet av det siste søket som er foretatt i basen.

Skjermbilde hvor man angir de kriteriene et kollekt må oppfylle for å bli inkludert i sØket. Dette skjermbildet dukker opp dersom man har klikket på en av de store trykknappene i HOVEDMENYEN.

Kriteriene er delt inn i fire hovedtema med undertema i parentes: GEOGRAFI (Kommune, Fylke eller UTM), TAKSON (Art og evt. underart), PERSON (Leg., Det. og Rev.) og DATO. For å angi økek kriterier går **man**  frem på fØlgende måte:

1. Klikk i rundingen til hØyre for detfde Ønskede hovedtema

2. Dersom det finnes undertema, klikk i ruten til venstre for Ønsket undertema.

3. Angi søkekriteriet ved først å klikke innenfor den aktuelle ruten, og deretter skrive inn kriteriet i riktig format<sup>1</sup>. Dersom den aktuelle ruten er forsynt med en liten pil til høyre (dette gjelder alle kriterier bortsett fra dato og UTM) kan man ved et enkelt klikk på denne pilen få ned en liste med alle alternativ for dette kriteriet.

<sup>&#</sup>x27;lJTh4 angis med 8 siffer f.eks: NQ950010 eller NQ95 01 , OBS! NQ9501, vil ikke gi treff. Dato gies med 2(1):2(1):4 siffer for hhv. dag:mnd:år, f.eks: 01:01:1985 eller 1:1:1985, OBS! 01:01:85 vil gi ikke weff.

Denne kan man bla igjennom, eller eventuelt skrive de fØrste bokstavene i kriteriet, listen vil da automatisk bla seg frem til riktig sted i alfabetet2.

4. Klikk på "KjØr **sØb"** knappen, for å sØke i henhold **til** de kriterier som er spesifisert.

"<" knappen returnerer til HOVEDMENY og ">" knappen gir resultatet av det siste søket som ble foretatt i basen.

**<sup>20~~:</sup> listene inneholder alle mulige alternativ (alle alternativ som kan gi treff ved s~k), derfor vil feilstavede ord og navn som ikke ligger i regisbene medfare at man fai. beskjed om i3 velge et navn fra listen.** 

### **Resul tat av sØk**

## > *Kjør søk>*

### **HERB: TRH, Resultat**

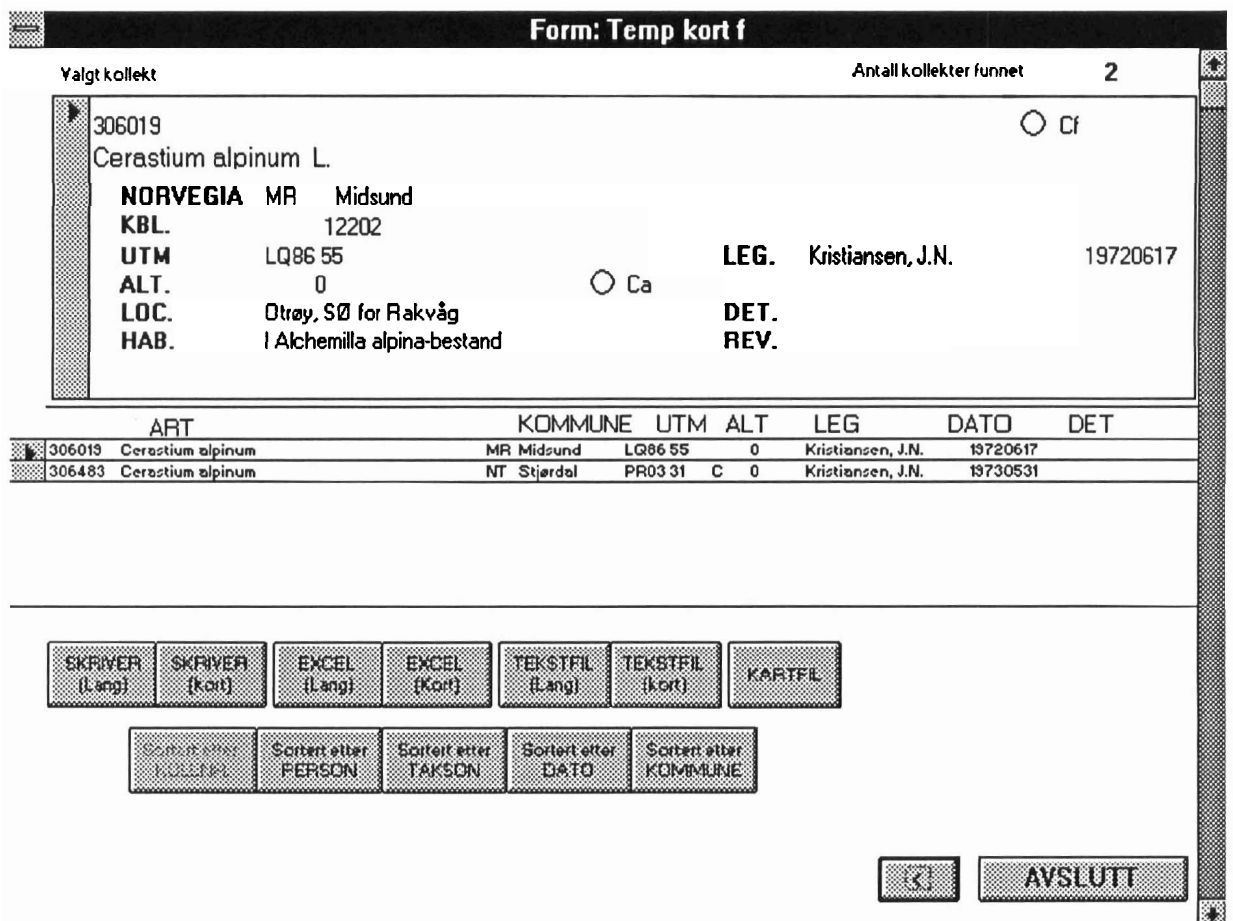

Fig 3. Databasens skjermbilde for resultatet av av et søk. Øverst resultatdelen med lang versjon av opplysninger for valgt kollekt, samt en liste over alle kollekter funnet. Verktøylinjen under har skriver og filutskrifts-kommandoene til med sorteringskommandoene under. "<" knappen gir tilbake søkekriteriene, og "Avslutt" avslutter hele programmet.

Utlisting av kollekter som stemmer overens med angitte søkekriterier. Skjermbildet er bygget opp av to hoveddeler: en resultatdel og en verktØylinje.

Resultatdelen består av en liste i kortversjon over alle kollektene som ble fanget opp av sØket. Ved å klikke ruten til venstre for hvilket som helst kollekt, vil fullstendige opplysninger for dette kollektet bli gitt i ruten over listen.

Verktøylinjen består av funksjoner for å skrive resultatet til skriver og fil (tekst, EXCEL og kartfilformat). Det kan skrives kort og lang versjon av resultatene, hvilket tilsvarer opplysningene i henholdsvis listen og ruten i resultatdelen. Under er det knapper som sorterer resultatene etter angitt kriterium.<sup>3</sup>

 $^{3}$ Det gjeldende sorteringskriterium er angitt med dimmet (grå) skrift.

# *>[KARPLANTE, MOSE, LAV, SOPP] -revisjon*

#### **HERB: TRH, Kollektnummer**

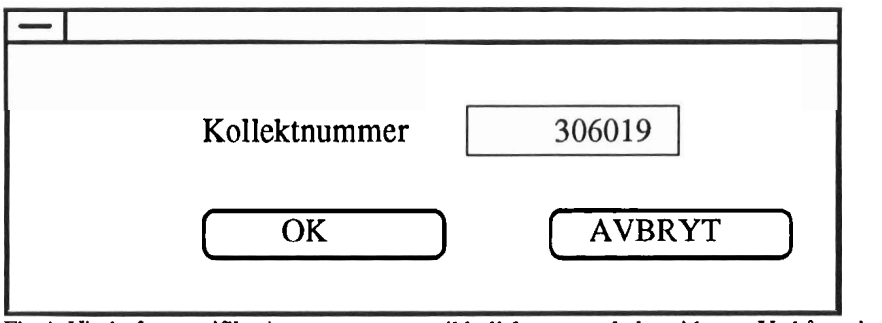

Fig 4. Vindu for spesifikasjon av nummeret til kollektet som skal revideres. Ved å angi nummeret i ruten og å klikke OK leter programmet seg frem til kollektet og åpner vindu hvor de nye opplysningene føyes til.

Skjermbilde hvor nummeret til kollektet som skal revideres oppgis. Dette skjermbildet dukker opp dersom man har klikket en av de små trykknappene i HOVEDMENYEN. Dersom **man** har et blandingskollekt av mose må blandingsnummeret også angis. I blandingskollekter er de ulike taxa nummerert med 1,2 ... osv. i tillegg til kollekrnummeret. Dersom ikke blandingsnummer oppgis får man ut det først regisirerte taxon i kollektet.

# > *Angi kollektnummer*  > *Klikk OK*

**HERB: TRH, Revisjon** 

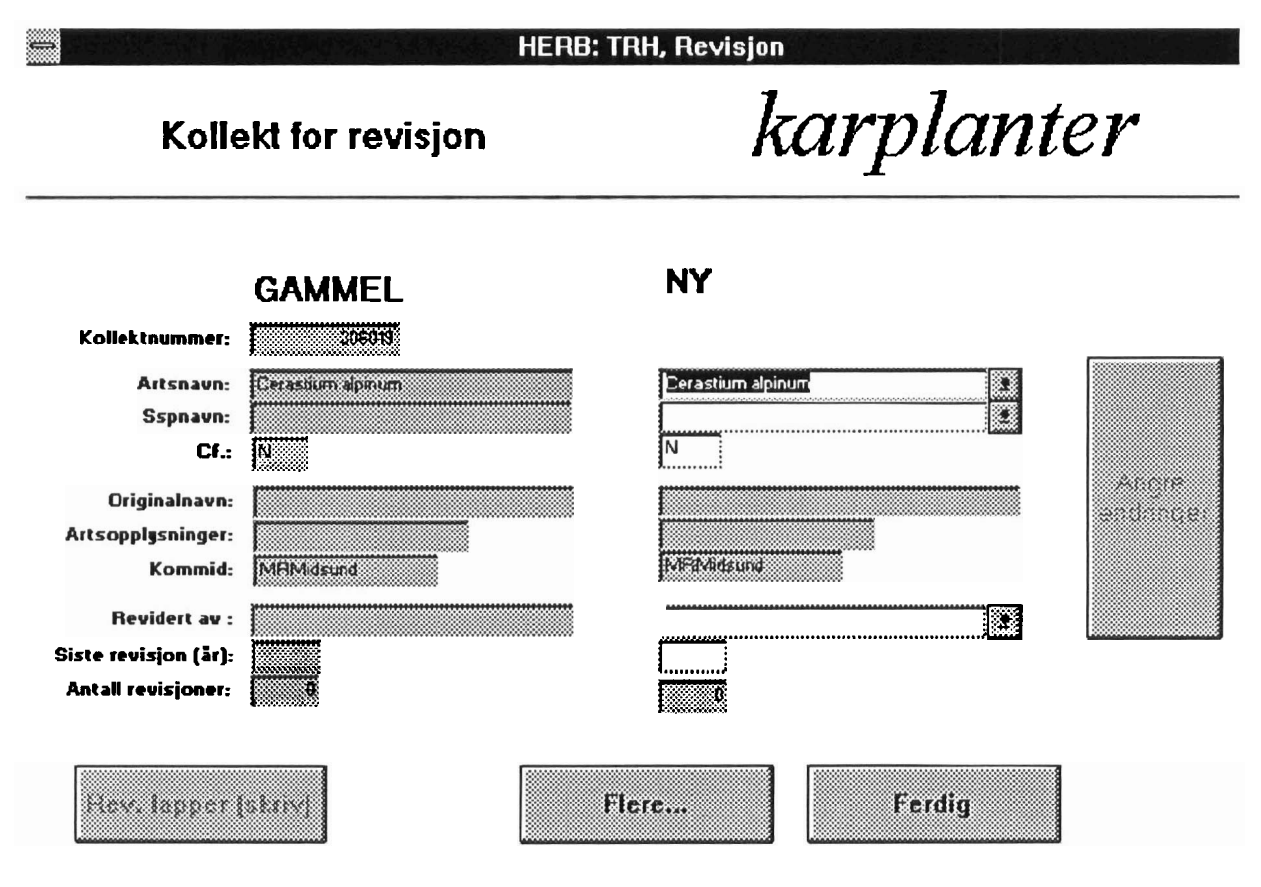

**Fig 4. Vindu for spesifikasjon av endringer til kollektet som skal revideres. Nye opplysninger kan angis i de hvite feltene**  til **høyre.** 

Skjermbilde hvor endringene spesifiseres for kollektet som skal revideres. Endringer kan gjØres i de hvite feltene: ARTSNAVN, UNDERART, NAVNET TIL REV-PERSON, ÅR FOR REVISJON. To andre felt oppdateres automatisk, dette gjelder: ORGINALNAVN (Det navnet som arten er gitt ved **1.** gangs bestemmelse; tilføyes kun dersom kollektet revideres for fØrste gang), og ANTALL REVISJONER (oppdateres når endringene lagres).

I tillegg er 4 trykknappkommandoer tilgjengelige

ANGRE ENDRING: Bringer kollektopplysningene tilbake til sin opprinnelige tilstand. Kan trykkes etter at endringer er gjort, men fØr de er lagret. Endringene blir lagret permanent **når** en av de tre knappene under trykkes.

FLERE... : Lagrer endringene for kollektet, og bringer tilbake vinduet hvor det spørres etter kollektnummer her kan det gies et nytt nummer, og revisjon kan så utføres på nye kollekter.

REV. LAPPER: Lagrer endringene for kollektet, og skriver ut Rev. lapper for gjeldende kollekt, samt for aile kollekter som er revidert siden man startet, eller siden sist denne knappen ble trykket.

FERDIG: Lagrer endringer for gjeldende kollekt, avslutter og går tilbake til HOVEDMENY.

### **LITTERATUR**

**Frisvoll, A., Elven, R., Flatberg. K.I., Halvorsen, R.** & **Skogen, A. 1984. Norske navn på moser.** *Polarflokken*  **8: 1-59.** 

**ISE-DATEMA SOFTWARE, 1984.** *Begynnerveiledning i Kmann.* **Oslo.** 

**Lid, J. 1985.** *Norsk, svensk, finskflora* **(5.** *utg.).* **Det norske samlaget, Oslo.** 

- **Microsoft, 1992.** *Users guide, Microsofr* **ACCESS,** *Relational Database Management System for Windows, version 1.0.*
- **Meideii, B., Elven, R., Aune E.I.** & **Bregersen, B. 1990.** *Elektronisk tilgjengelighet til data fra de naturhistoriske museer og samlinger.* **Det najonale fakultetsmØte i realfag, 30 s. (rapport utenom sene).**

**Pedersen, 0. 1993.** *Herb. Univers. Oslotnsis, herbariedatabase, brukerveiledning til HERB-programmet CforelØpig versjon 06.06.93).* **Botanisk hage og museum, Universitetet i Oslo, 30 s. (rapport utenom serie).** 

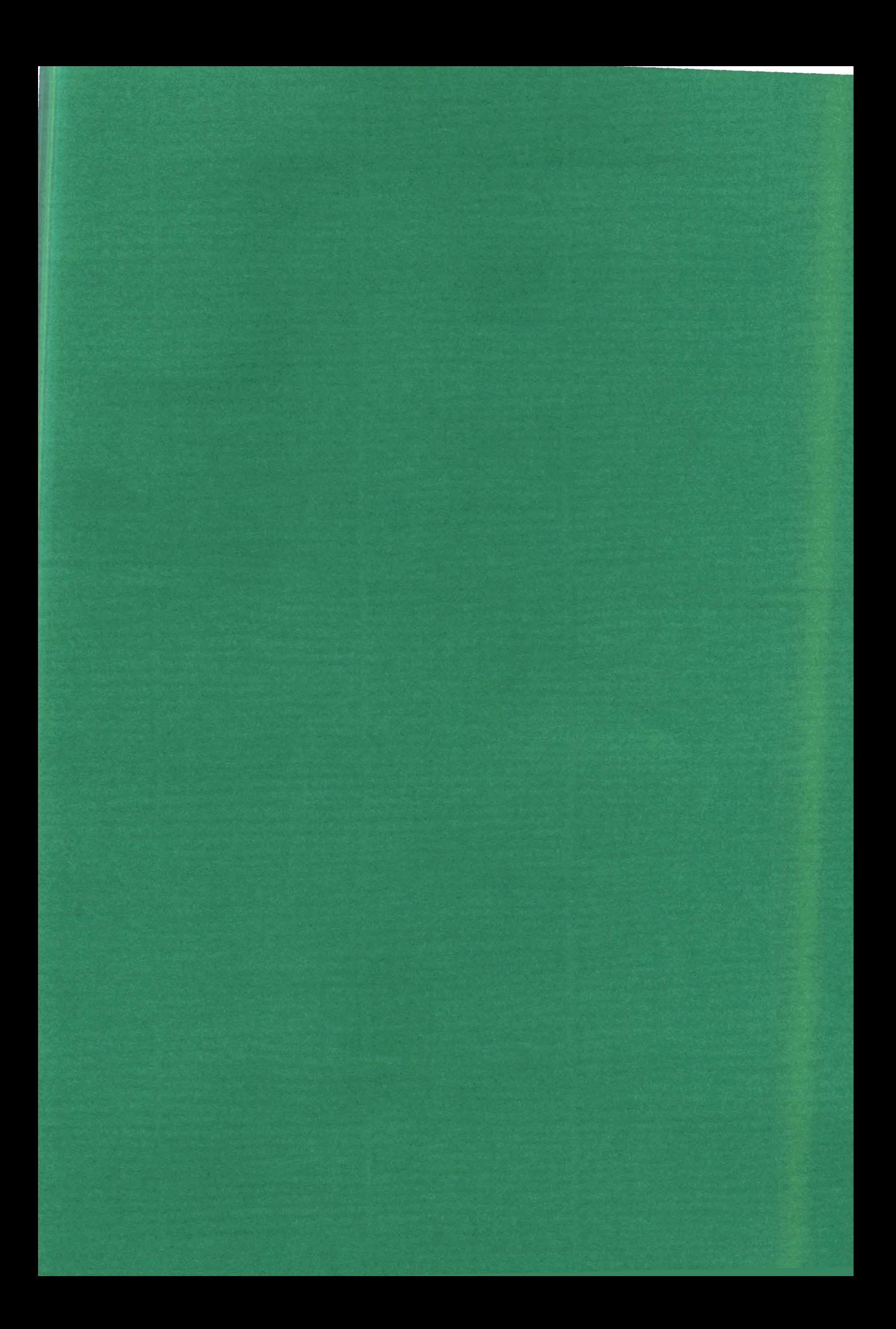

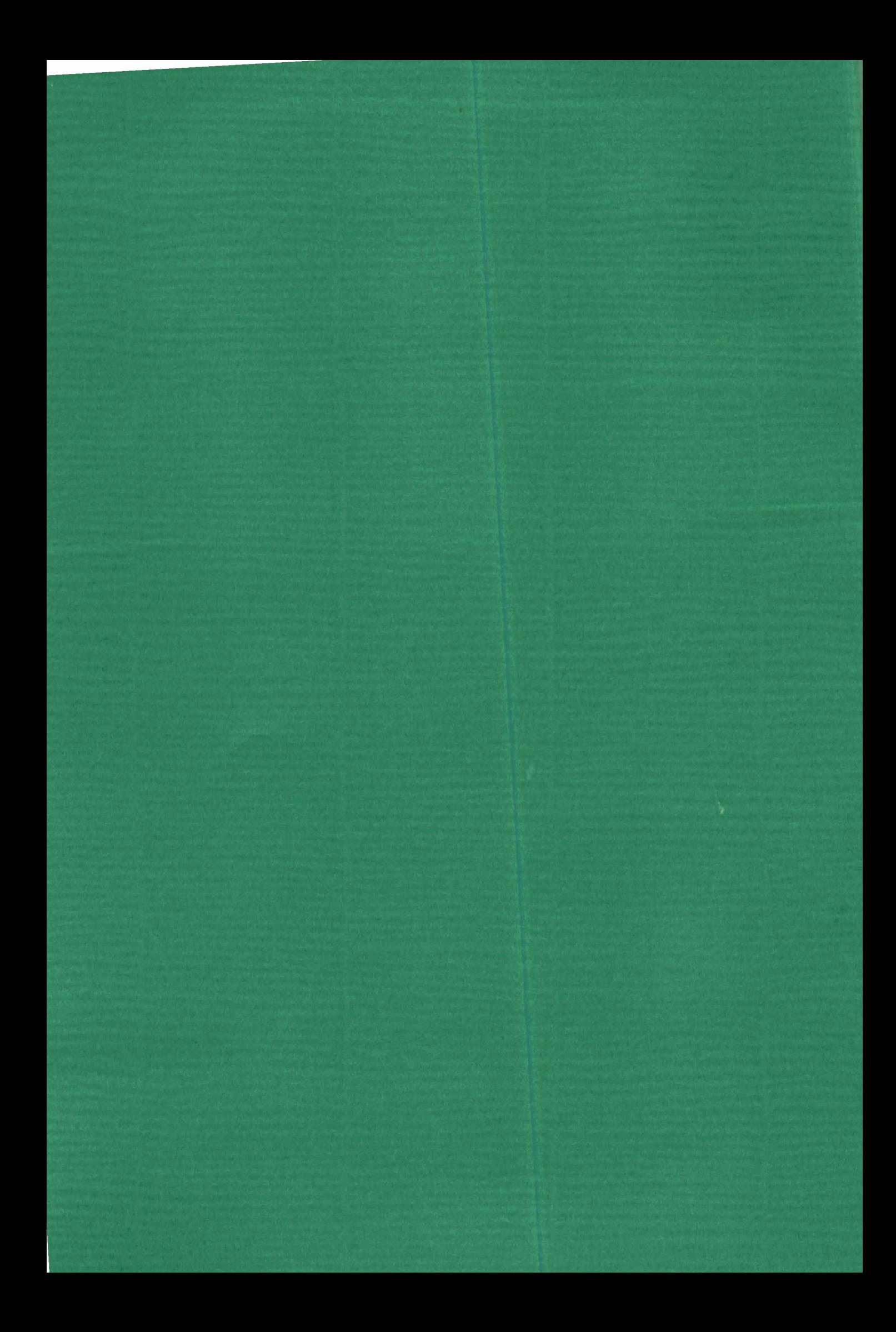